## **FOR EMPLOYER GUIDE TO FILE WSH INCIDENT REPORT VIA MYMOM PORTAL**

**Note: This guide is not for employer (with worker who is also a platform worker) or platform operator.**

- 1. To submit the WSH Incident Report for reporting work-related accidents at the following link: [\(https://www.mom.gov.sg/eservices/services/wsh-incident-reporting\)](https://www.mom.gov.sg/eservices/services/wsh-incident-reporting)
- 2. Click "**Log in to myMOM Portal"**.

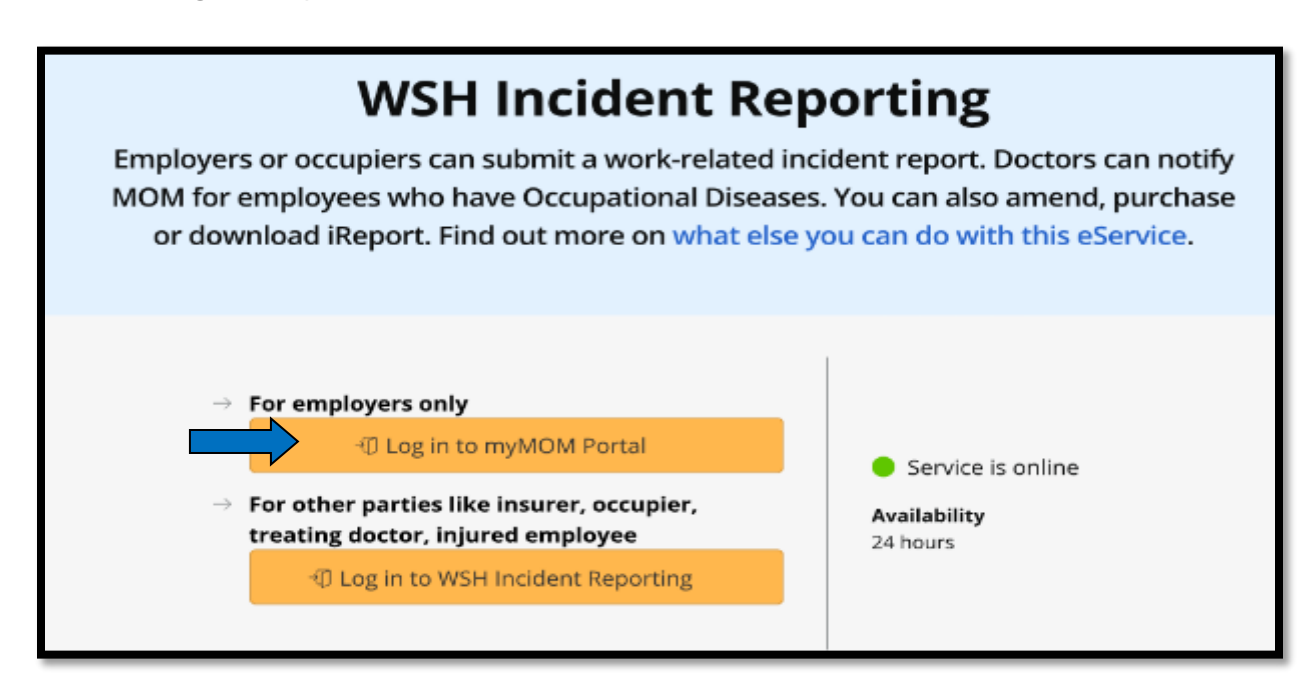

3. Scan QR code with your **'Singpass app'** or **'Password login'** to login.

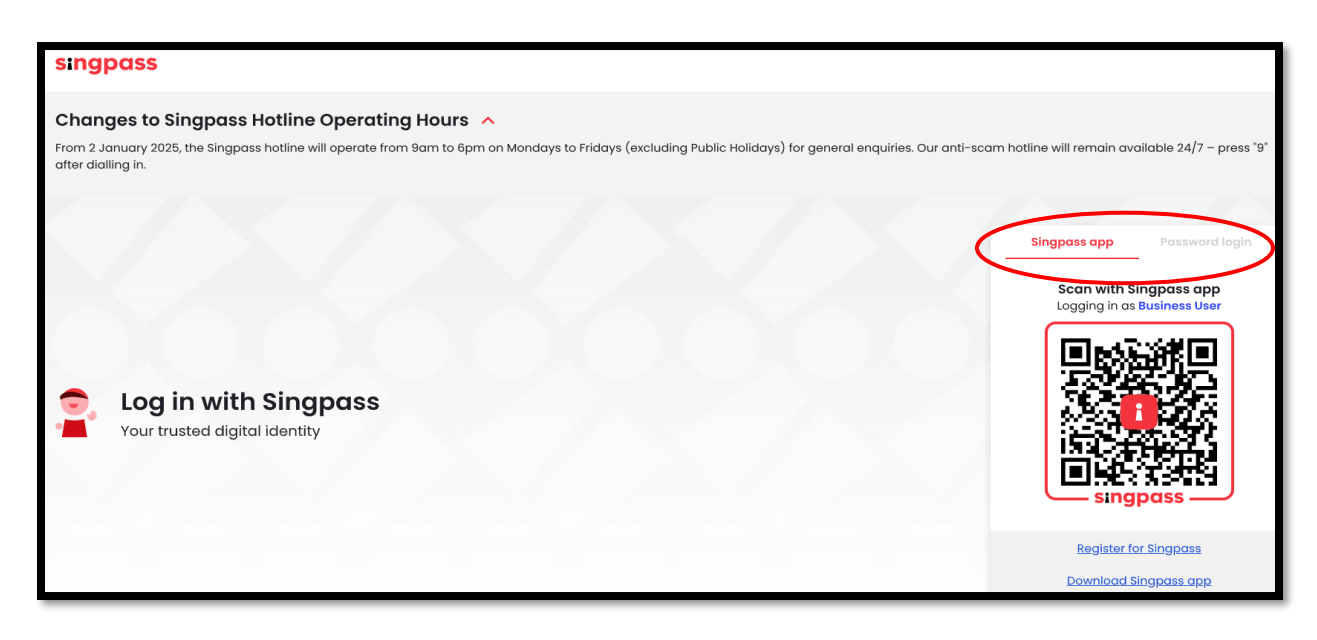

4. Select your organisation's **'UEN/Entity ID'**. This will display all UEN/Entity IDs associated with your organisation.

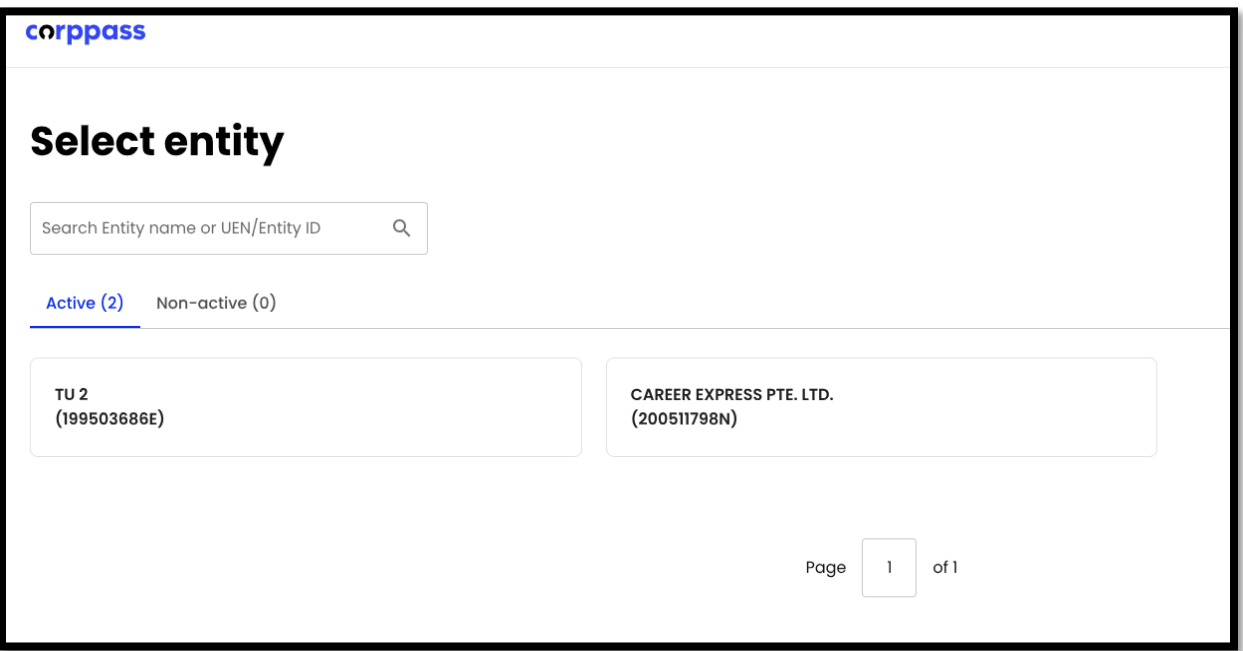

5. At the **'myMOM Portal'** page, you will see an overview of your company's information.

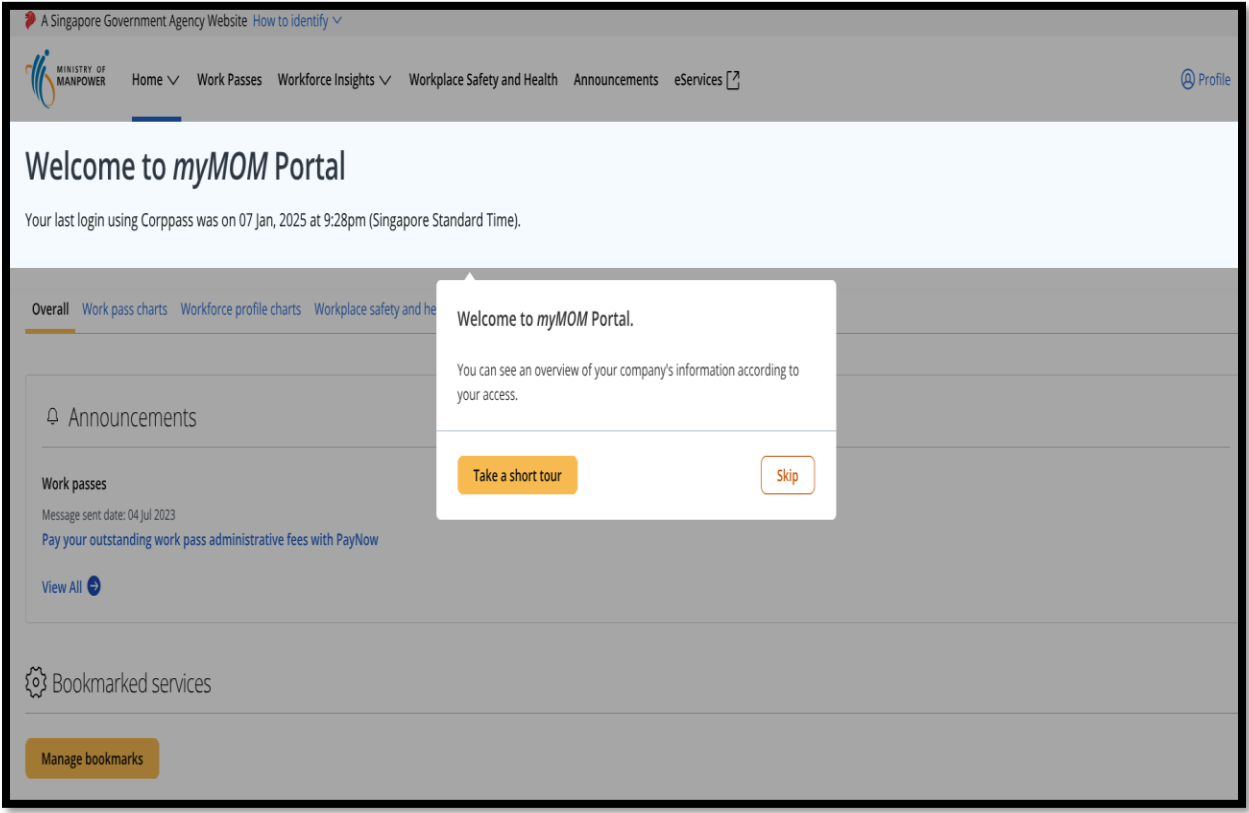

6. Click **'Workplace Safety and Health**' menu to view all **'Employee's reports**' and **'Company's reports**'.

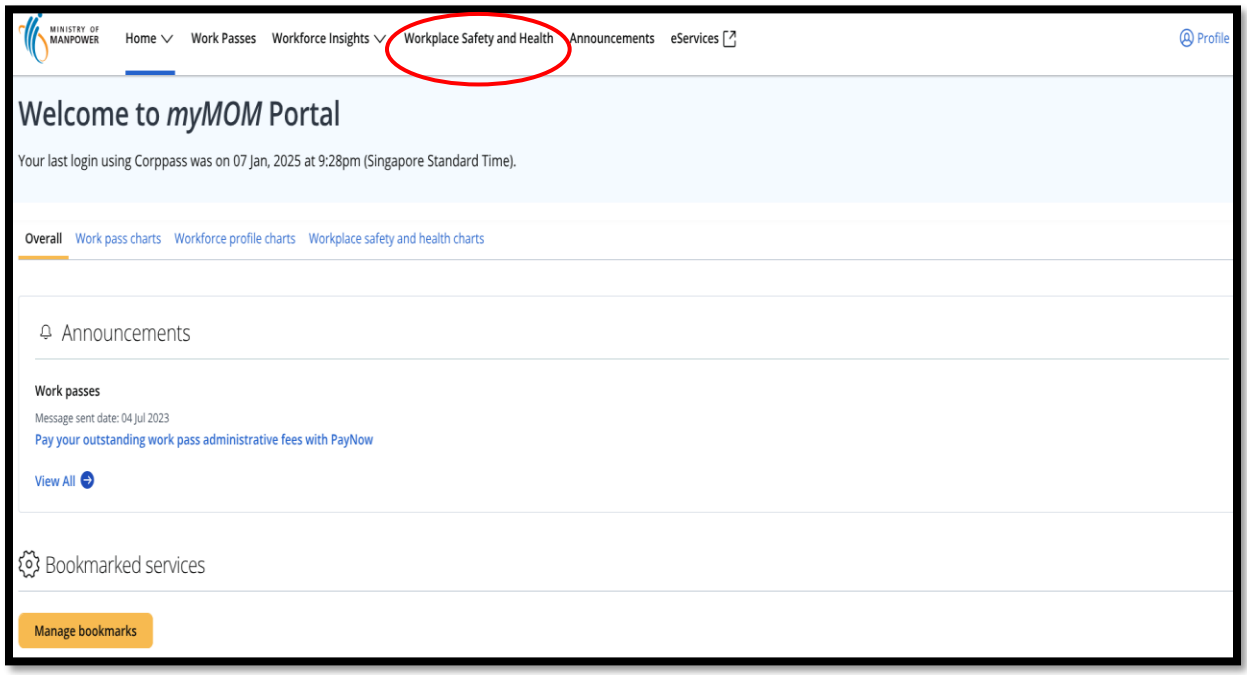

7. Under **'Employee's reports'**, view your organisation's data. Click **'Submit an iReport'** to access WSH Incident Reporting.

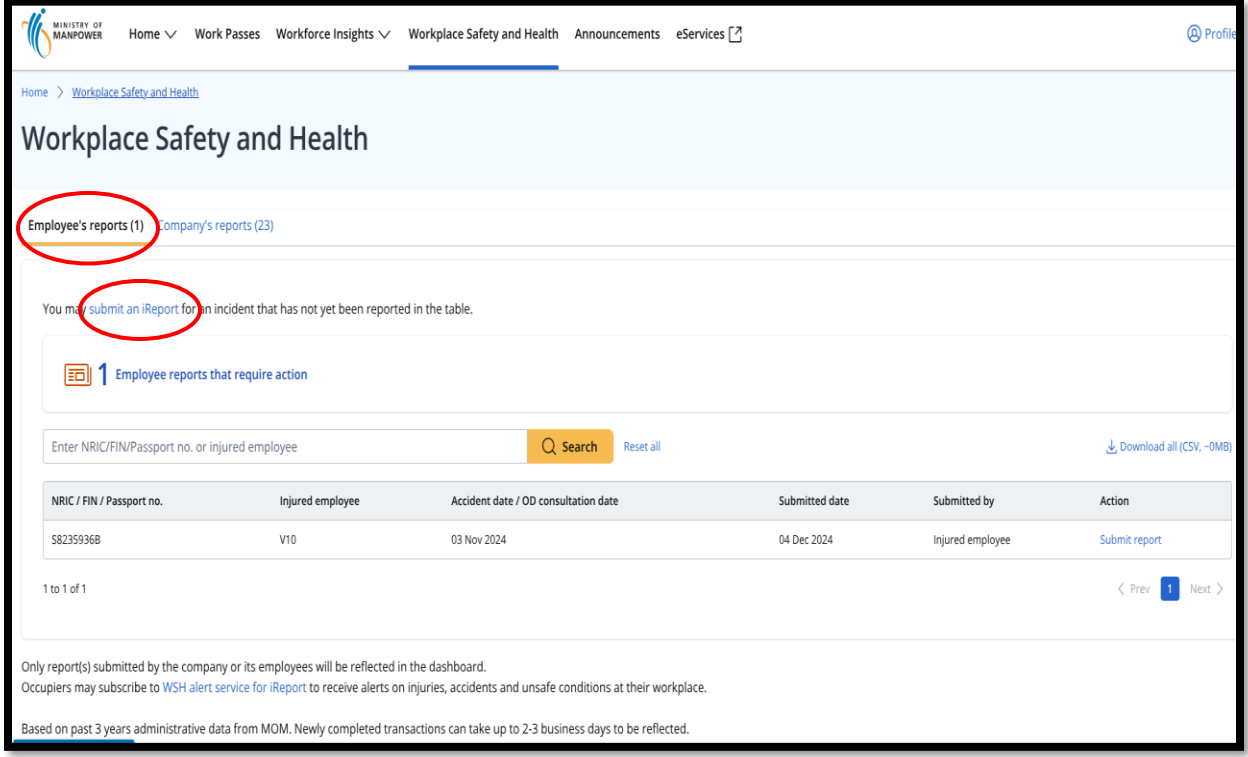

8. Click '**Create Report**' to submit an incident report.

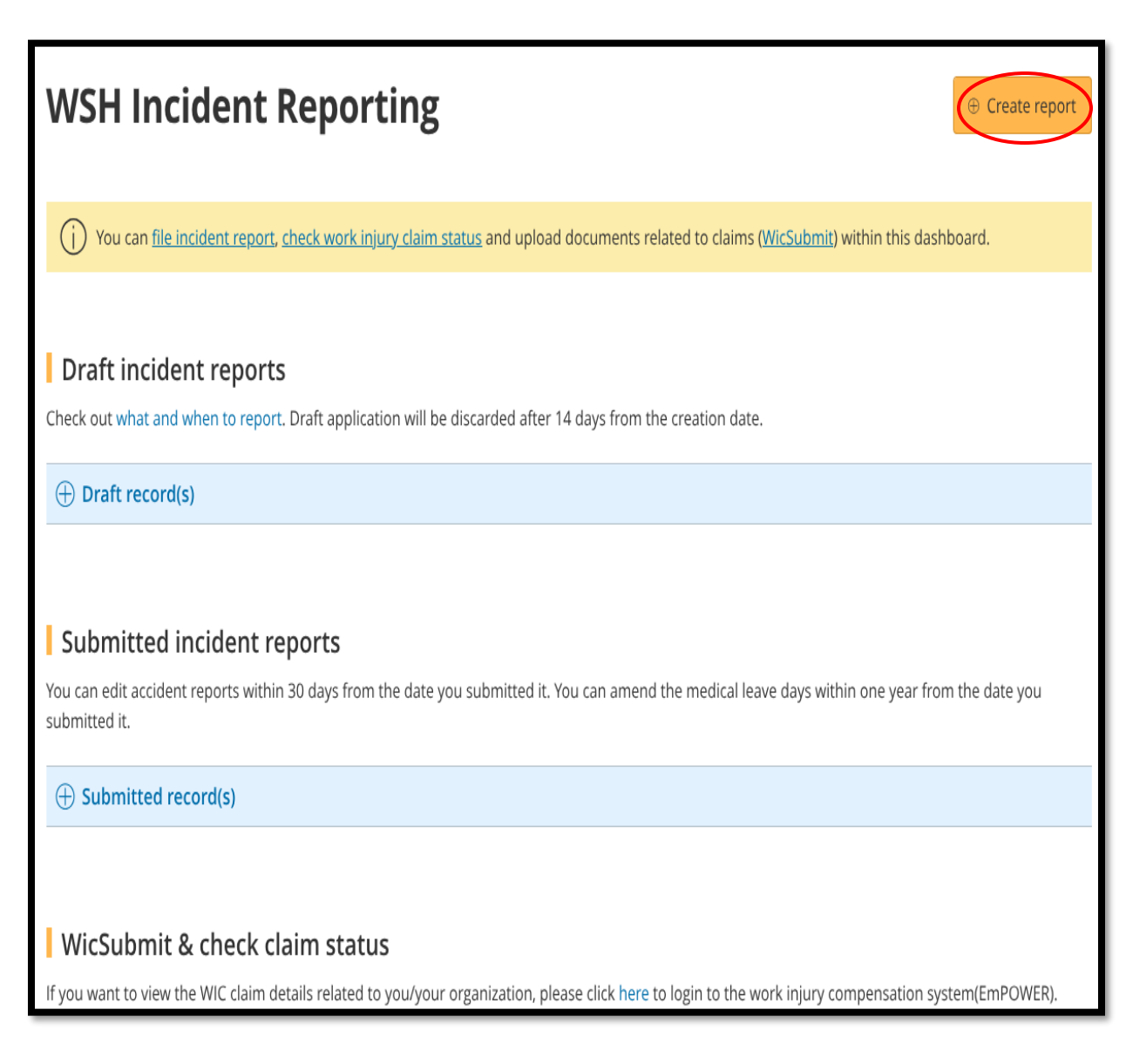

Note: After submission, only certain fields in the iReport can be amended, as the cases may have been routed for case processing or follow-up. If you are unable to amend the fields (greyed out in the iReport eservice), you may submit your request for amendment online: <https://form.gov.sg/657183ca07c8110012c690d6> . For more information, visit the FAQ for WSH incident reporting: [https://www.mom.gov.sg/faq/ireport.](https://www.mom.gov.sg/faq/ireport)

- 9. At the '**Create Report**' page, gather the information and documents required before proceeding.
	- Select **'Employer'** when reporting an incident involving your employee from your organisation.
	- Select and fill in all mandatory fields.
	- Click **'Continue'** to go to the next page.
	- Click '**Cancel**' to discard your information.

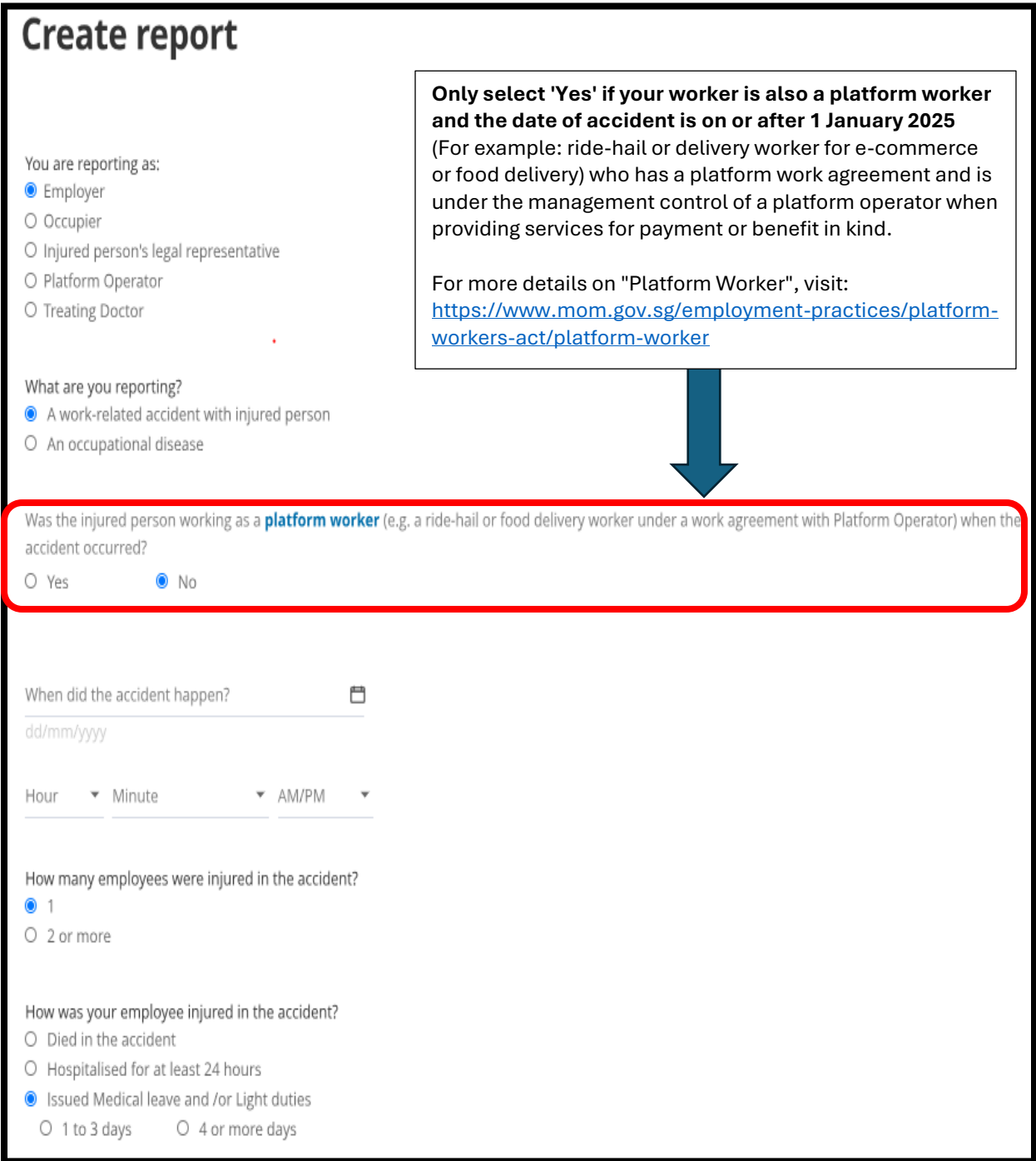

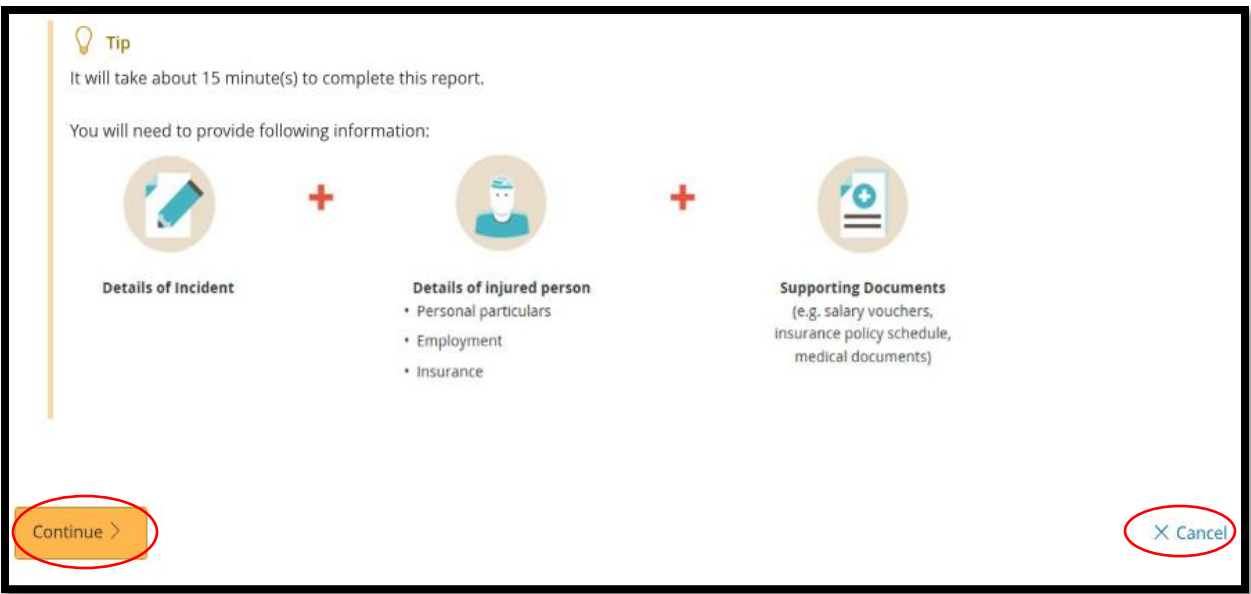

### 10. At '**Injured Person'** page,

• Click '**Add injured person**'.

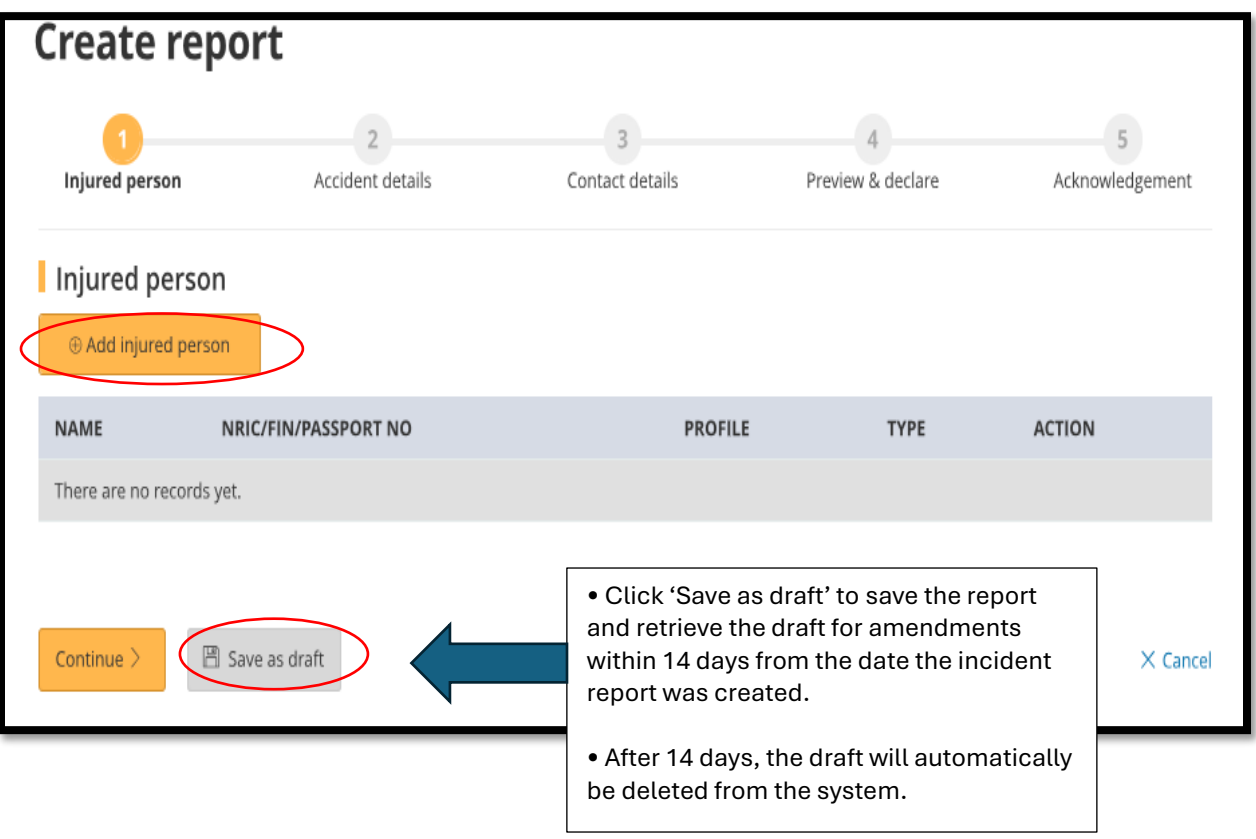

## 11. At the '**Add Injured person details**' page,

- Enter their NRIC number in the text box and click the '**Retrieve**' button.
- Check that all the personal particulars are correct.
- Fill in all the other mandatory fields.

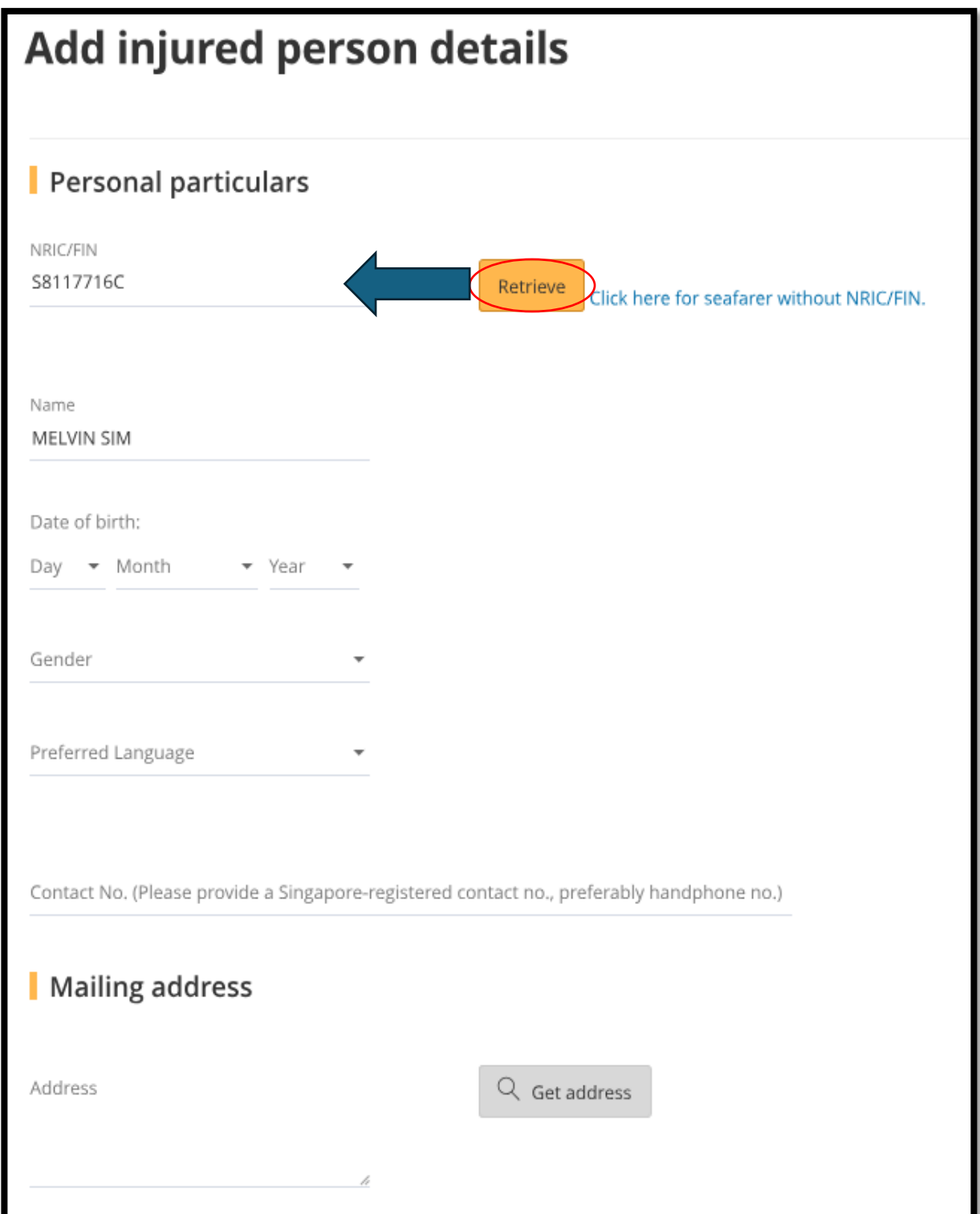

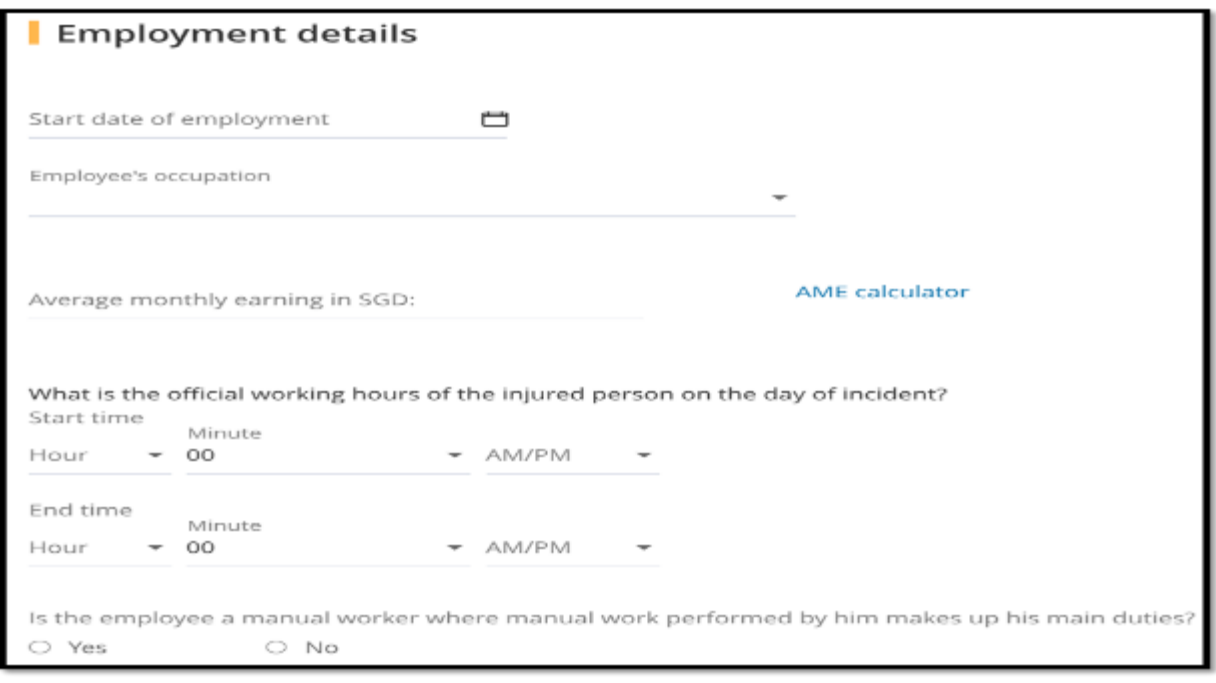

11a. Steps for **fatal accidents** involving the injured person.

(**Skip to Point 11b. for non-fatal accidents steps**)

- At the **'Injury details'** section
- Select '**Yes**' for "Did the accident result in death of the injured person".
- For **'Cause of death (Optional)**',this is based on the death certificate. Leave the field blank if the option is not applicable and state the cause in the field "Describe the events leading to the accident".
- Select **'Get Hospital/Clinic'** where the injured person was examined or treated.

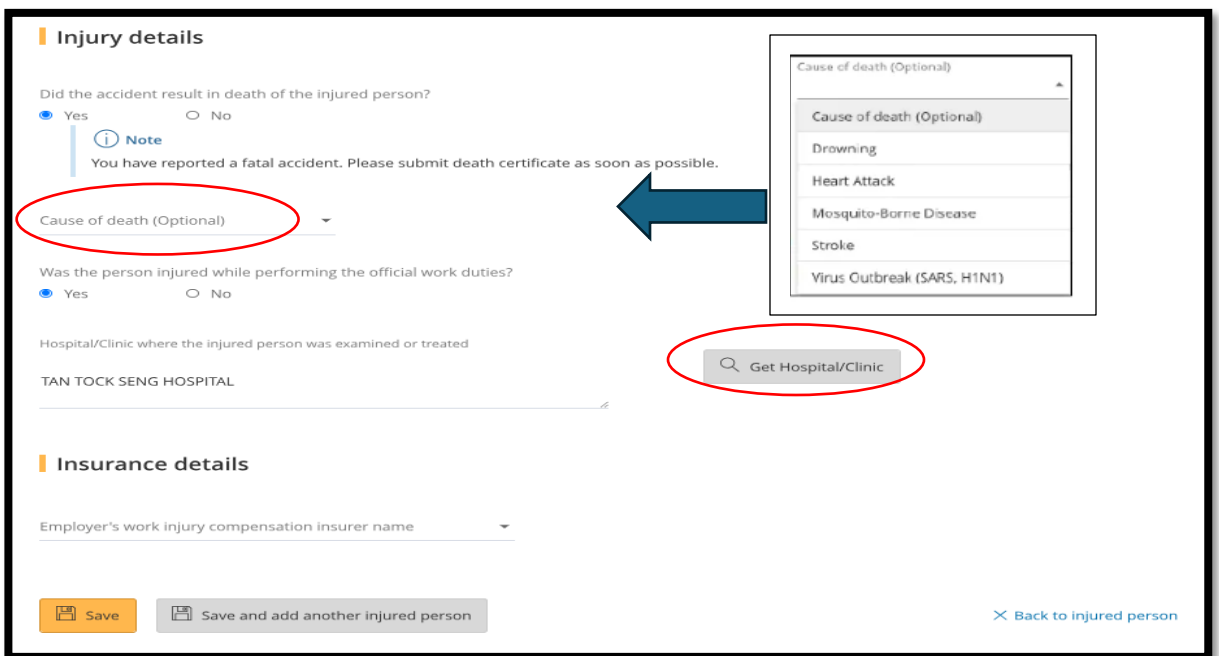

11b. Steps for **non-fatal accidents** involving the injured person.

- At the '**Injury details'** section.
- Select '**No**' for "Did the accident result in death of the injured person".

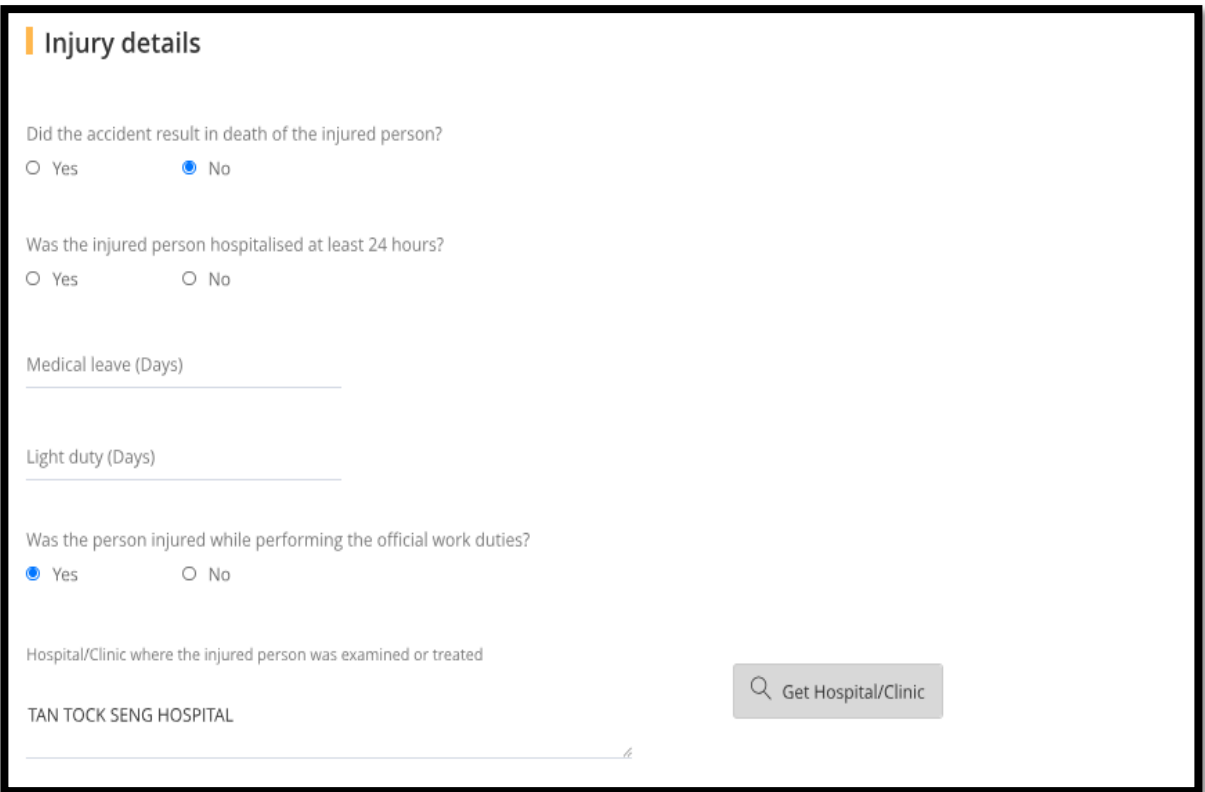

- At the '**Add Injury'** section,
	- Select the injuries details and fill in all mandatory fields.
	- Click on the body parts based on the injured area.
	- Once done, click '**Save**'
	- Click 'Back to injured person details' to exit without saving.

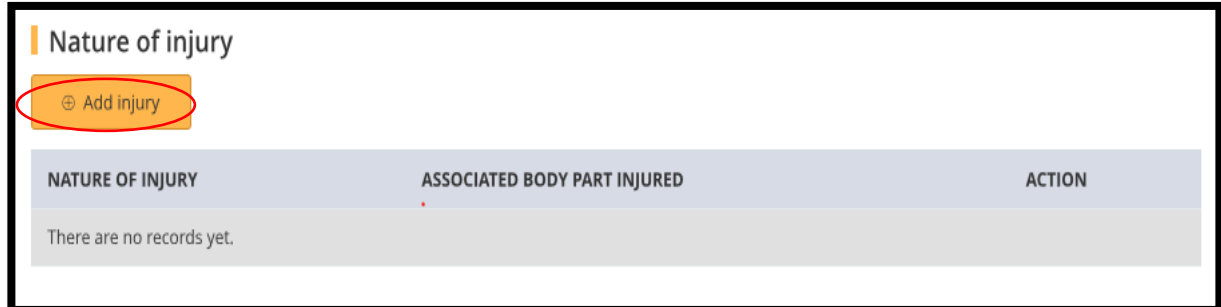

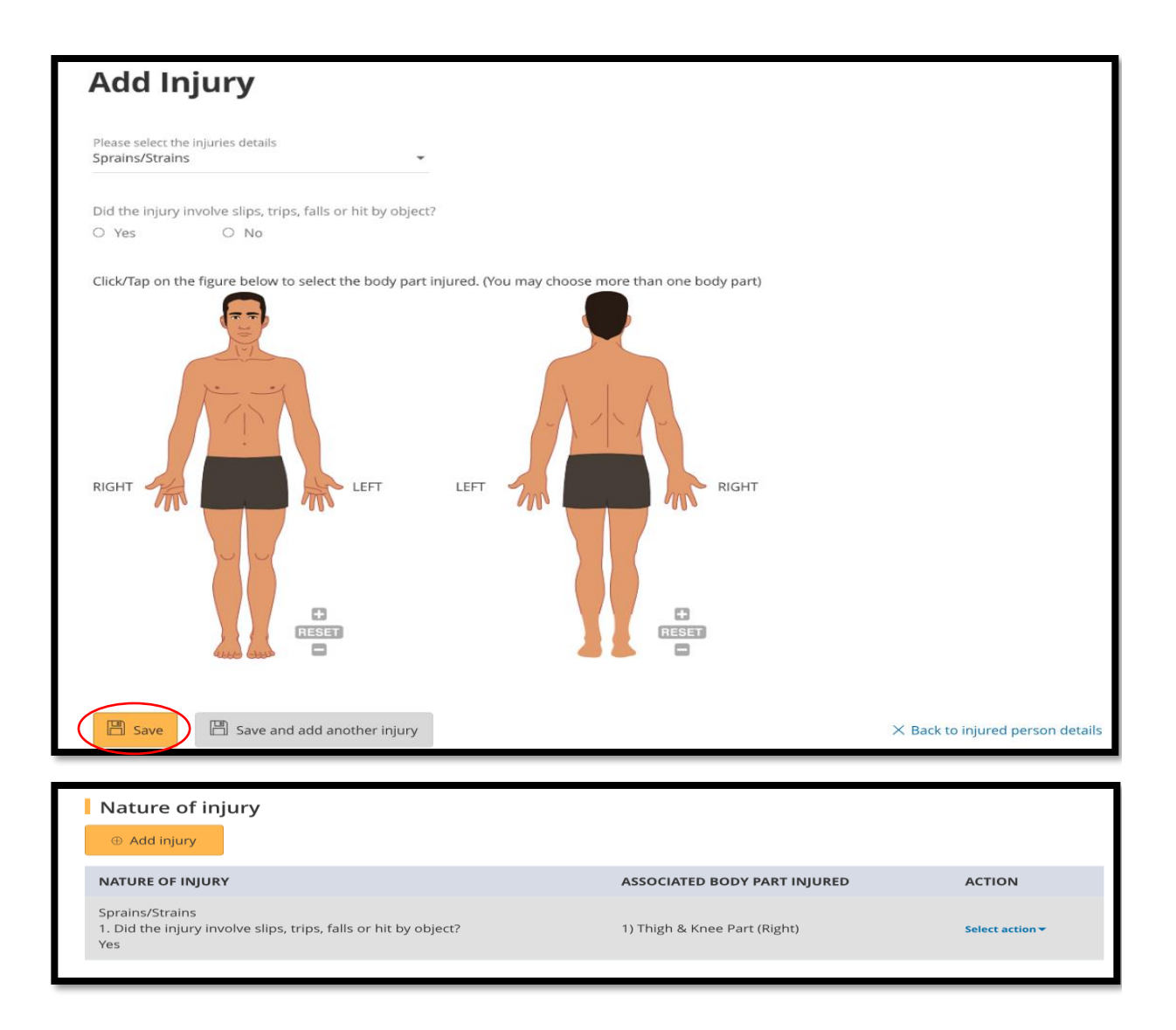

- At the '**Insurance details'** section
	- Select the insurer name, fill in all mandatory fields.
	- Once done, click '**Save'.**
	- Click '**Save and add another injured person'** if require.

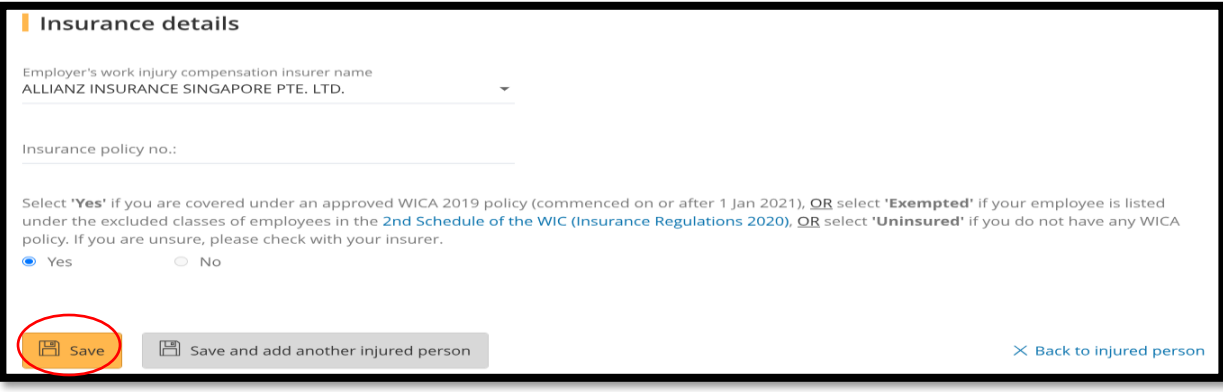

12. After completion,

• Click '**Continue**' to proceed next page.

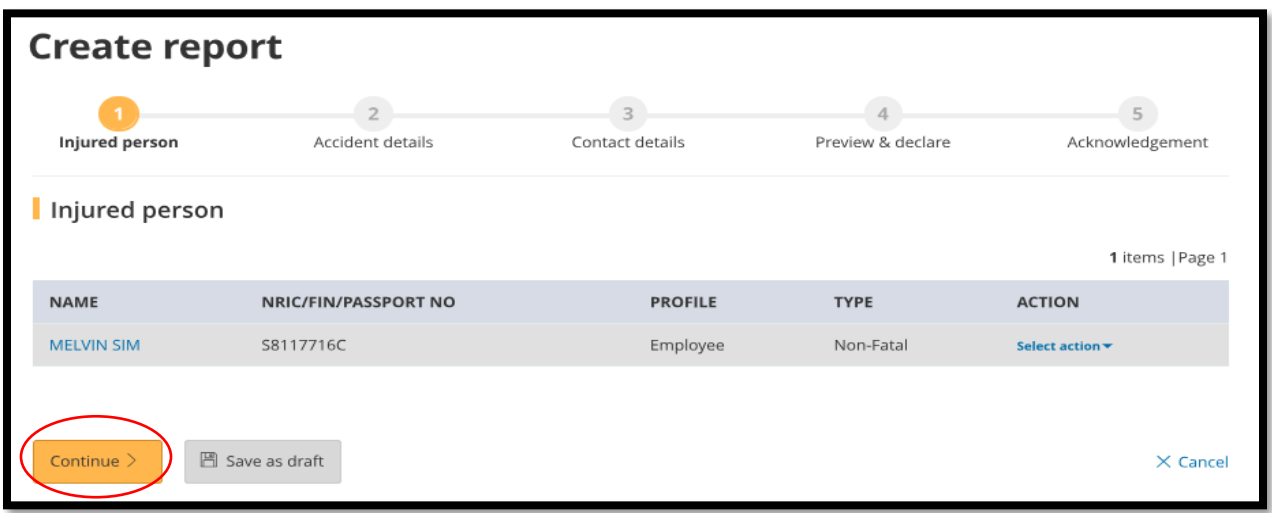

13. At '**Accident details**' page,

- For '**How did the accident happen'**, refer to **Page 15** on the **'Type of Accidents'**.
- For '**What objects or environment lead to the accident',** refer to **Page 21** for the list.

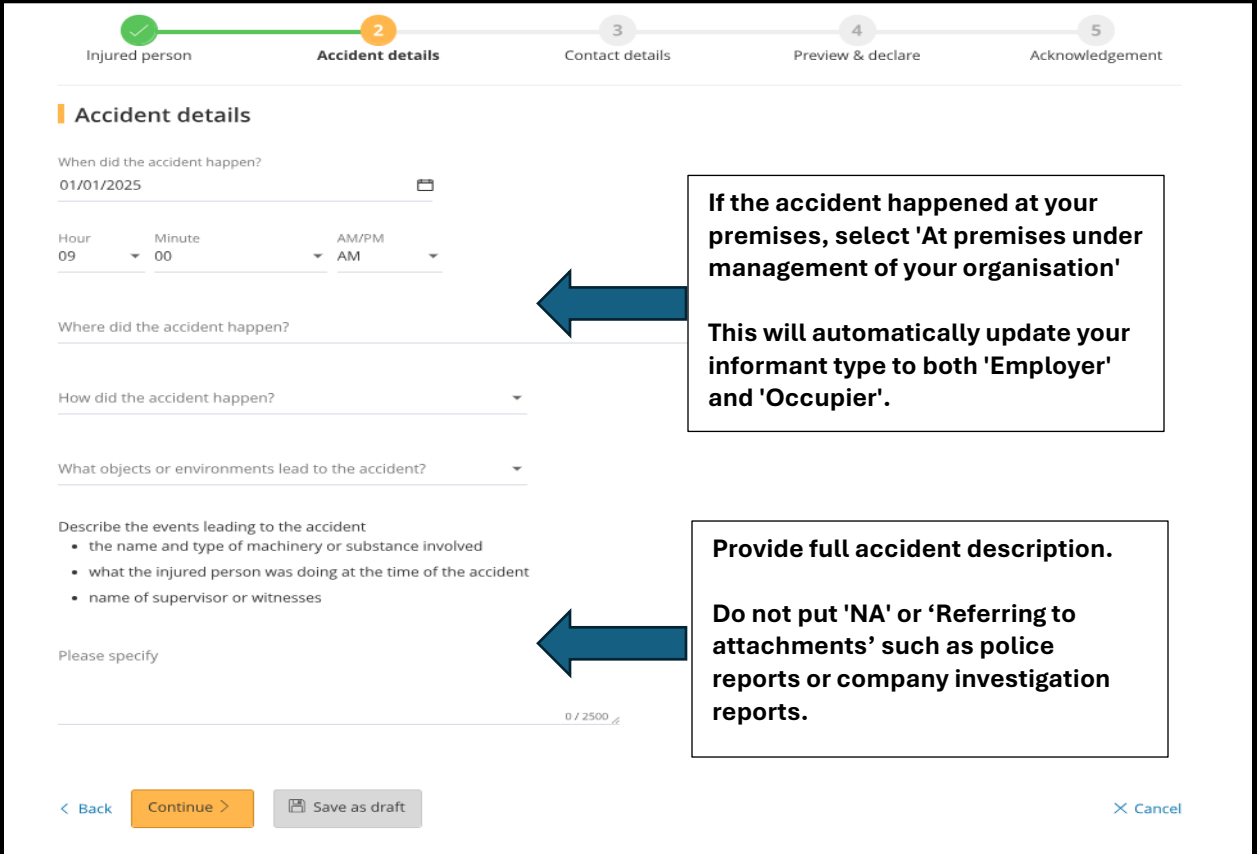

14. At **'Organisation Contact details'** page, enter the details required then click '**Continue**'.

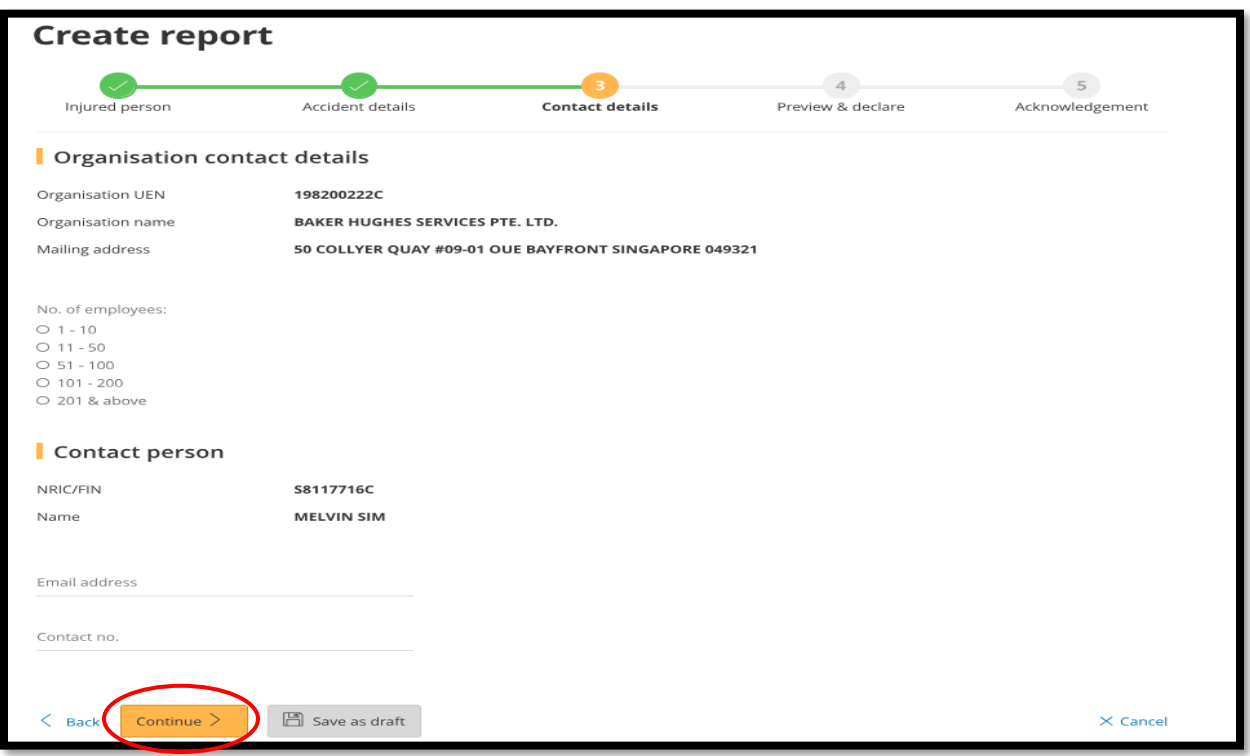

15. At '**Preview and Declare**' page,

- Check the information is correct before submission.
- Click '**Edit**' when you wish to amend certain field in the report.

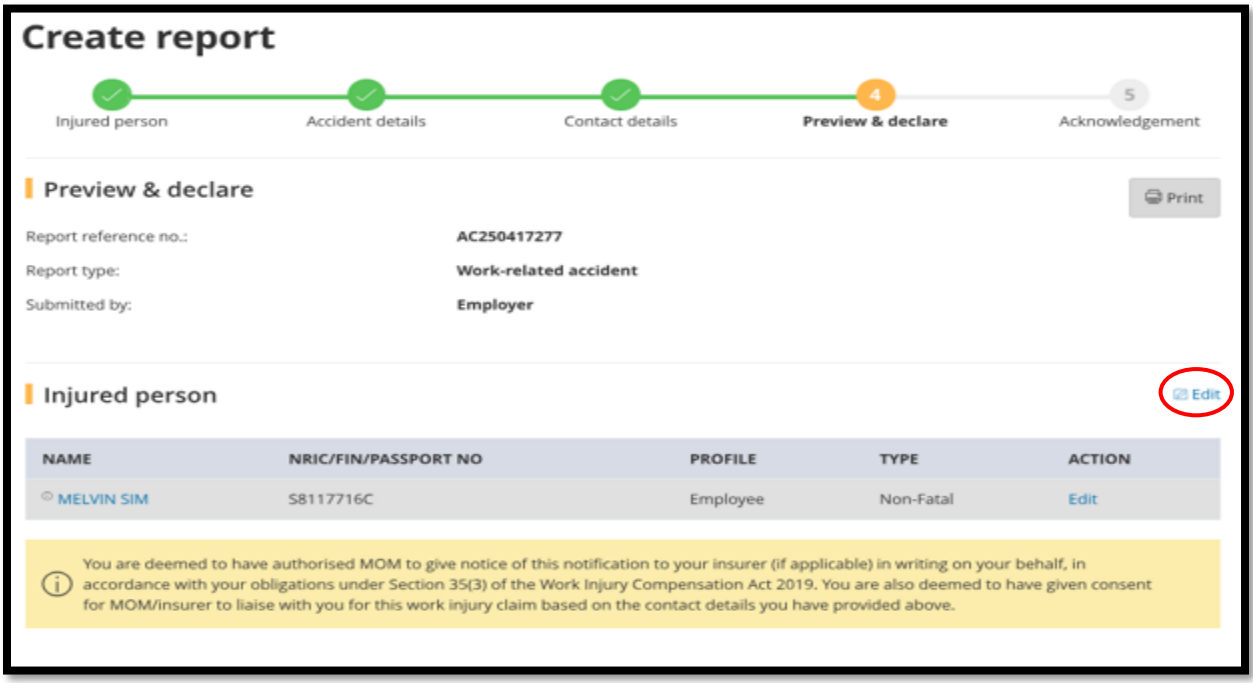

### Accident details

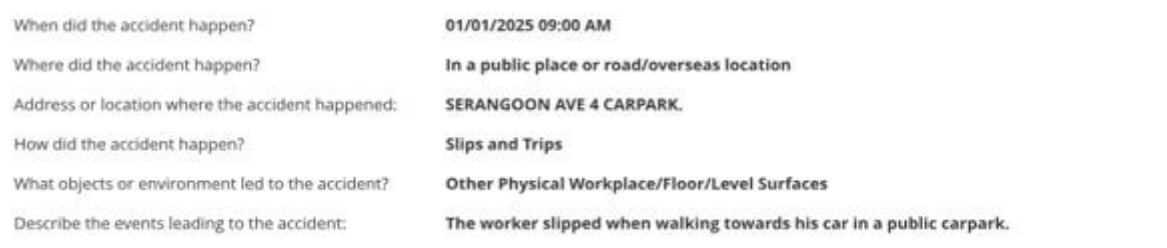

**IZE** Edit

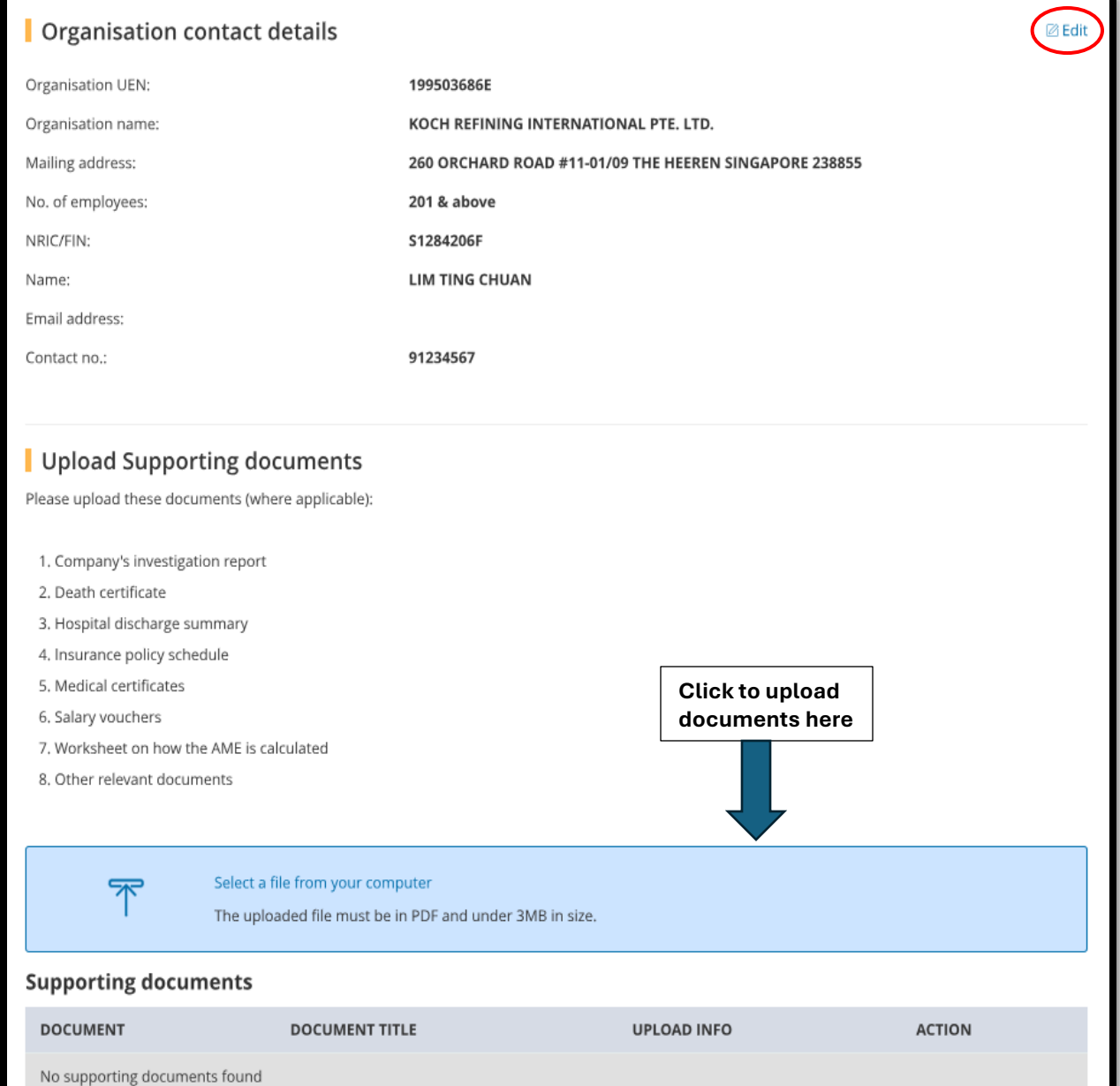

• Click '**Submit'** after '**tick**' the box under the '**Declaration**' section.

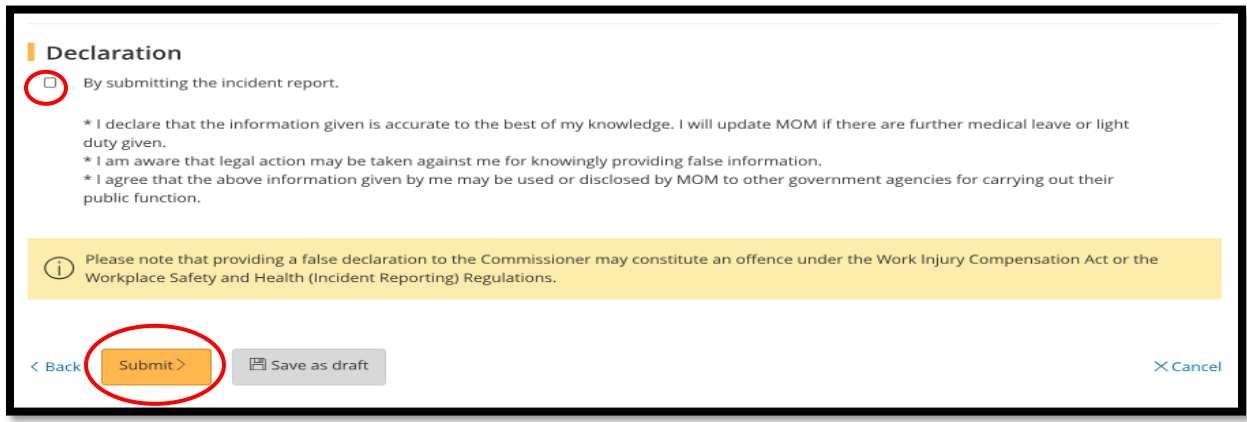

#### 16. At '**Acknowledgement**' page,

• Check if the report has been successfully submitted.

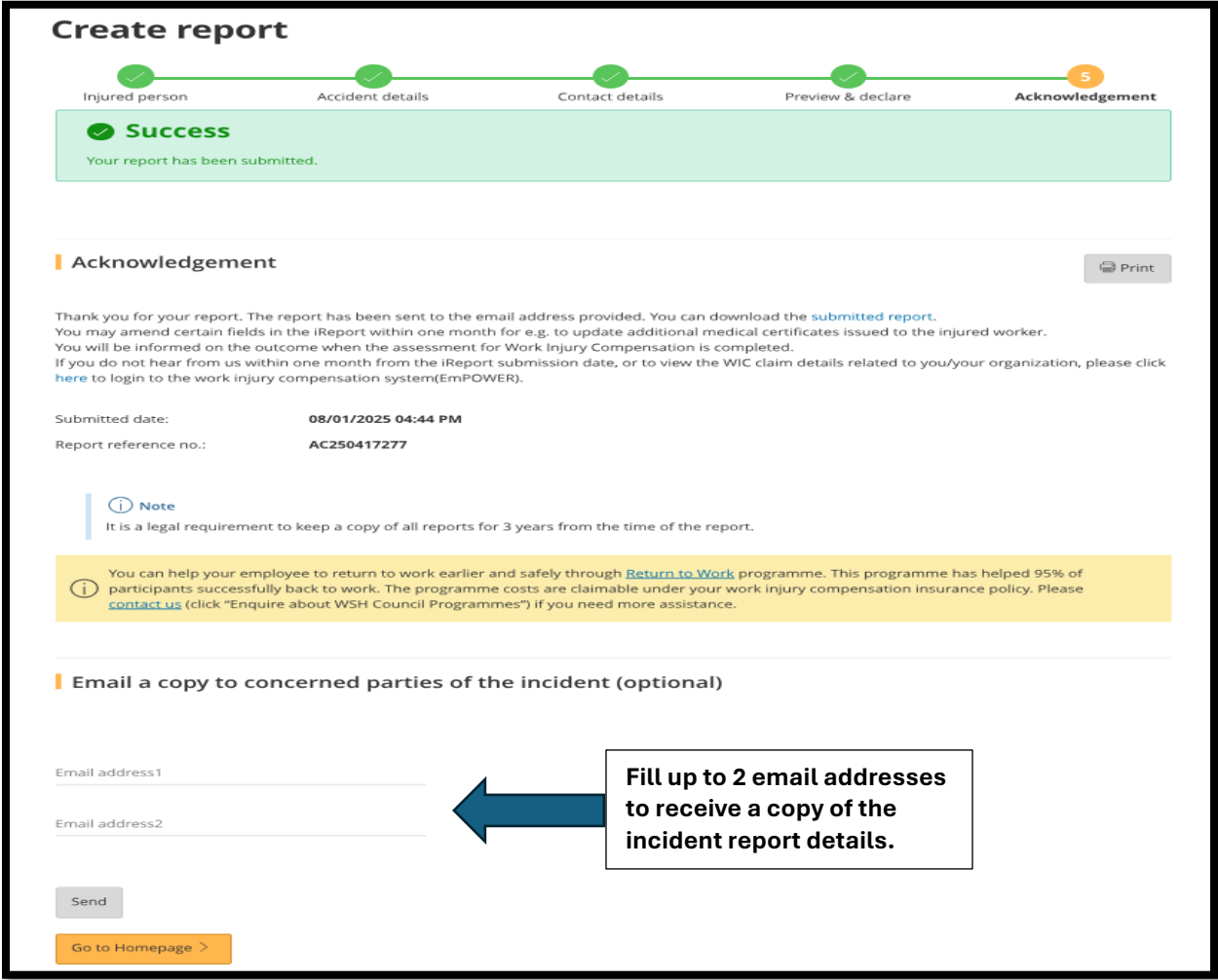

# **Type of Accident**

17.List of '**Type of accident**' which identify the type of event which resulted in the injury of a victim.

- Select the most appropriate accident type from the dropdown list.
- **Please specify if select 'Others'**.

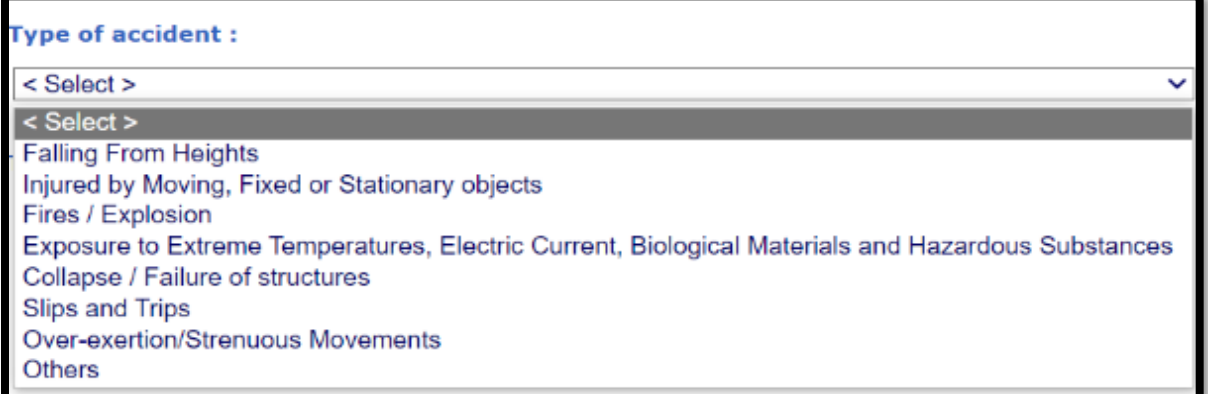

#### 17a. **Fall from Heights**

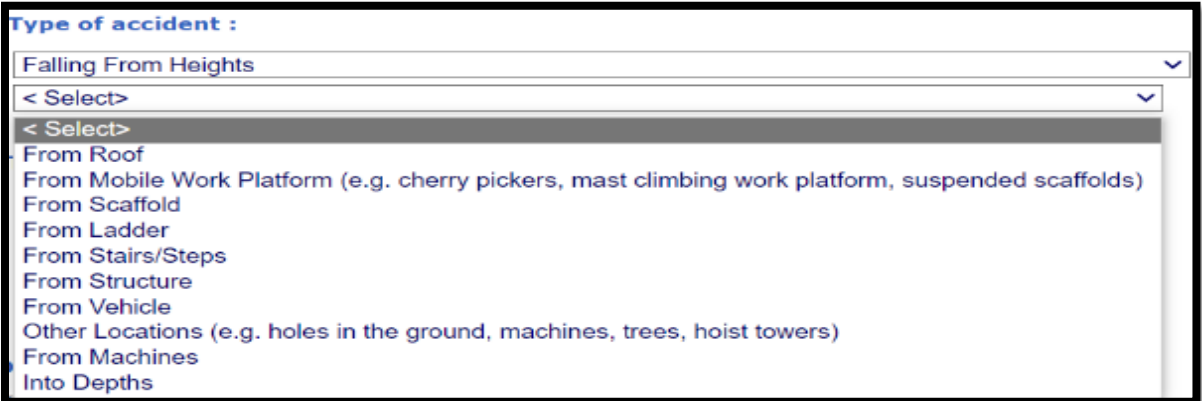

#### 17b**. Injured by Moving, Fixed or Stationary objects**

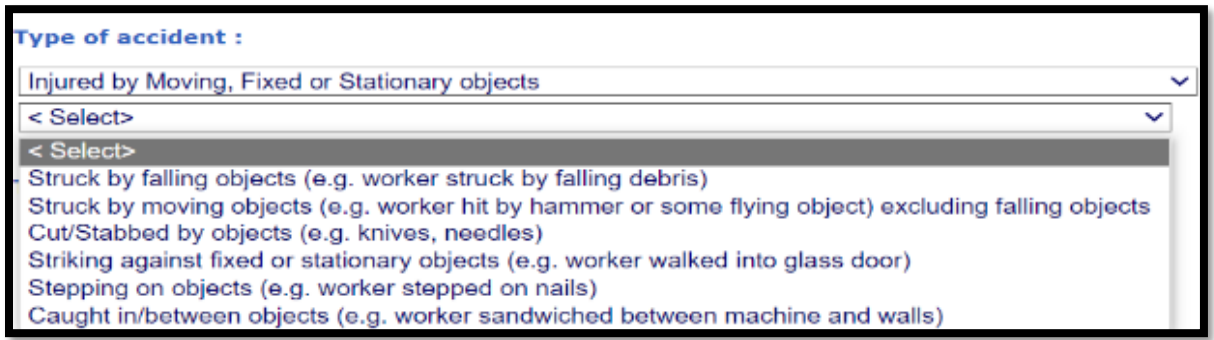

### 17c. **Fires/ Explosion**

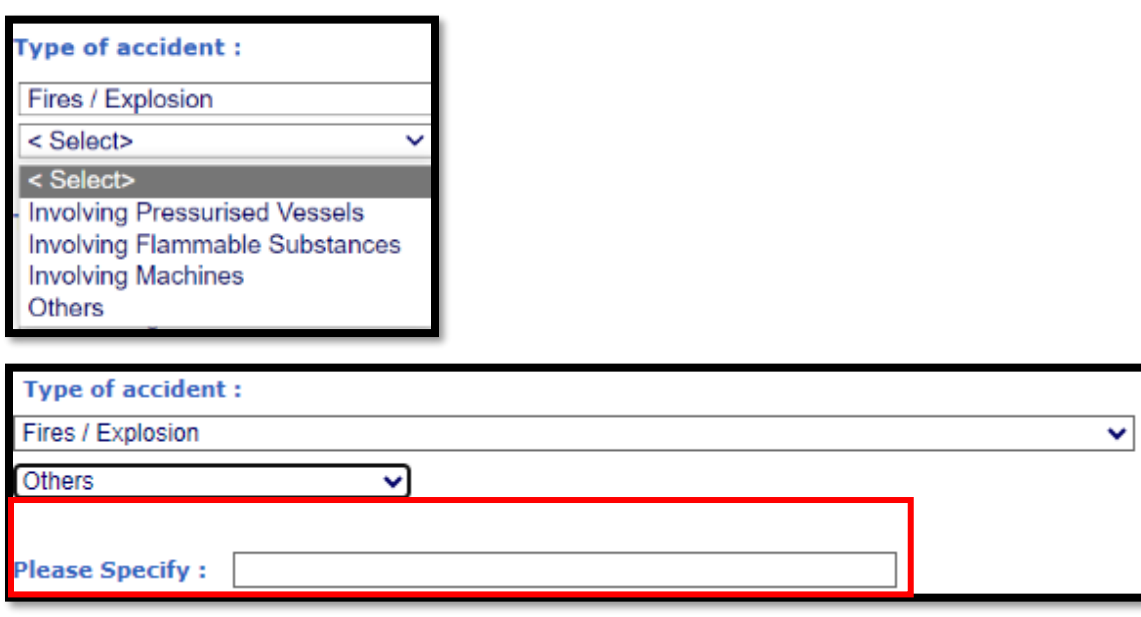

#### 17d. **Exposure to Extreme Temperature, Electric Current, Biological Materials and Hazardous Substances**

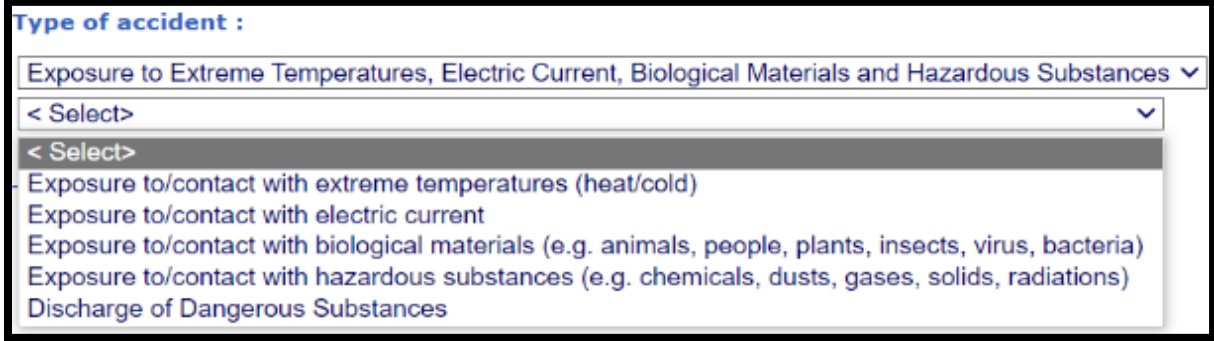

### 17e. **Collapse/Failure of Structures**

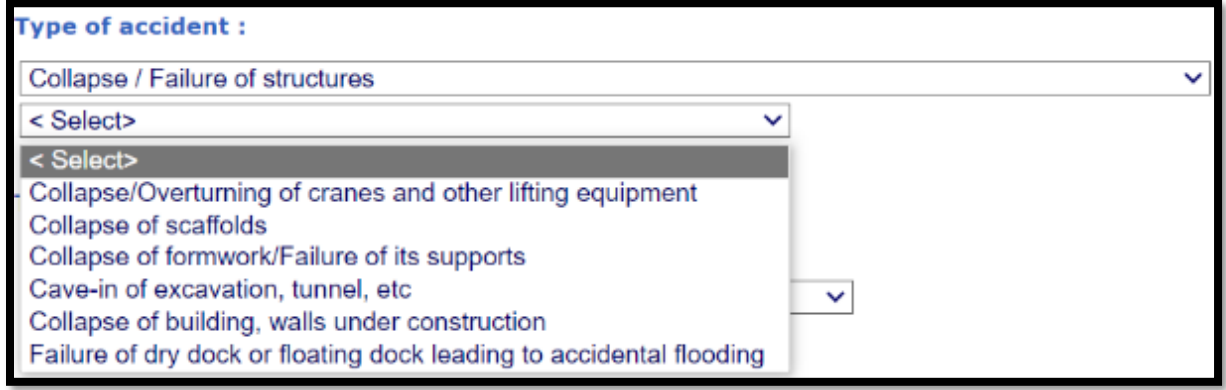

## 17f**. Slips and Trips**

**Type of accident:** Slips and Trips  $\ddotmark$ 

Ŷ.

### 17g**. Over-exertion/Strenuous Movements**

**Type of accident:** 

Over-exertion/Strenuous Movements

#### 17h**. Others**

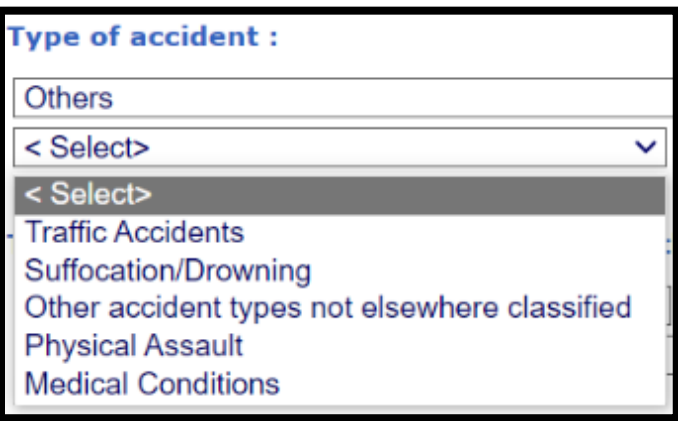

#### 17i. **Traffic Accident**

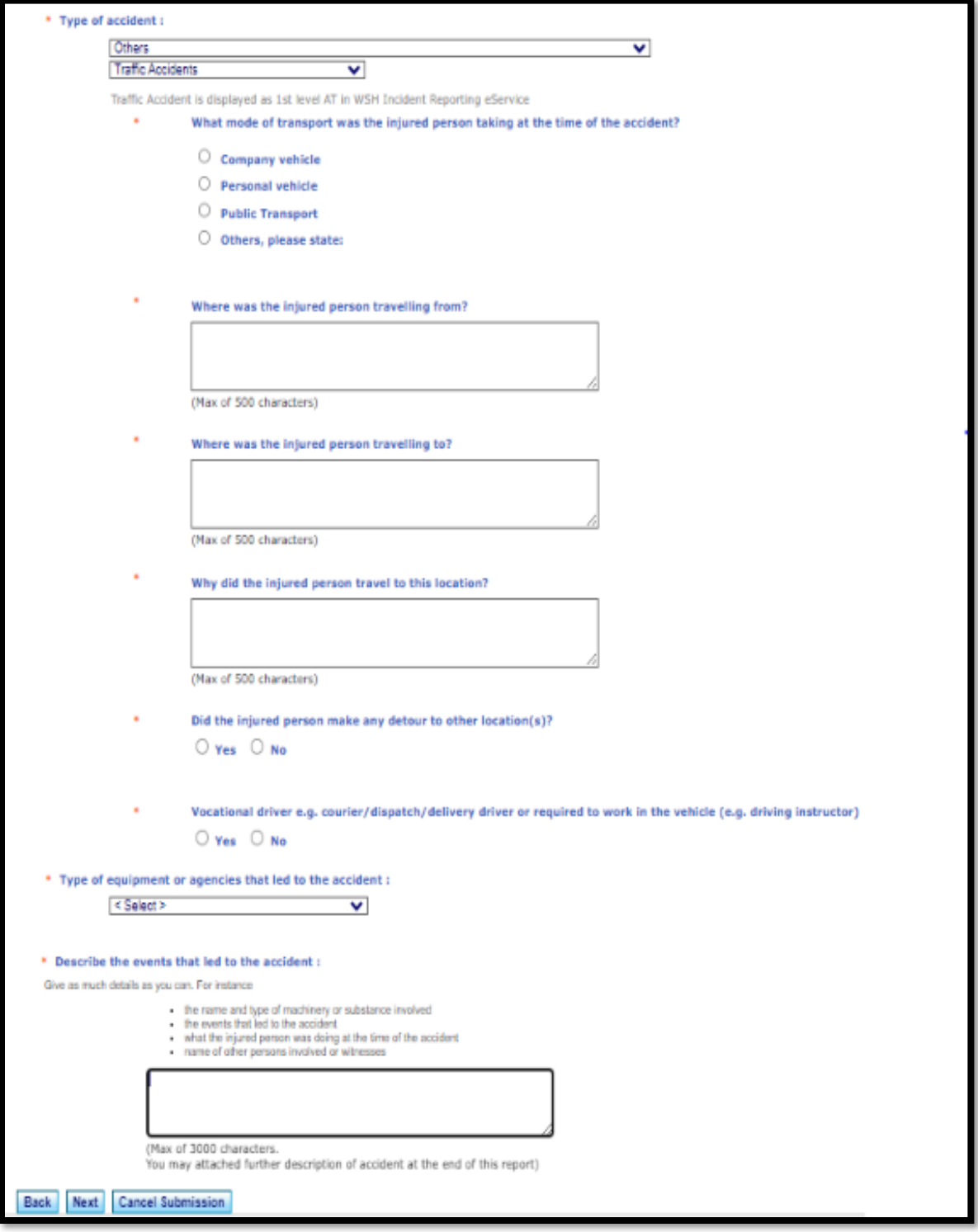

#### **Q: If the injured was struck by a moving vehicle, do we code the event as a traffic accident? - What are traffic accidents?**

A: If the accident happened in an area which is part of the occupier's premises (including roads in the premises), then it should not be considered as traffic accident, but coded as "Struck by Moving Object" instead.

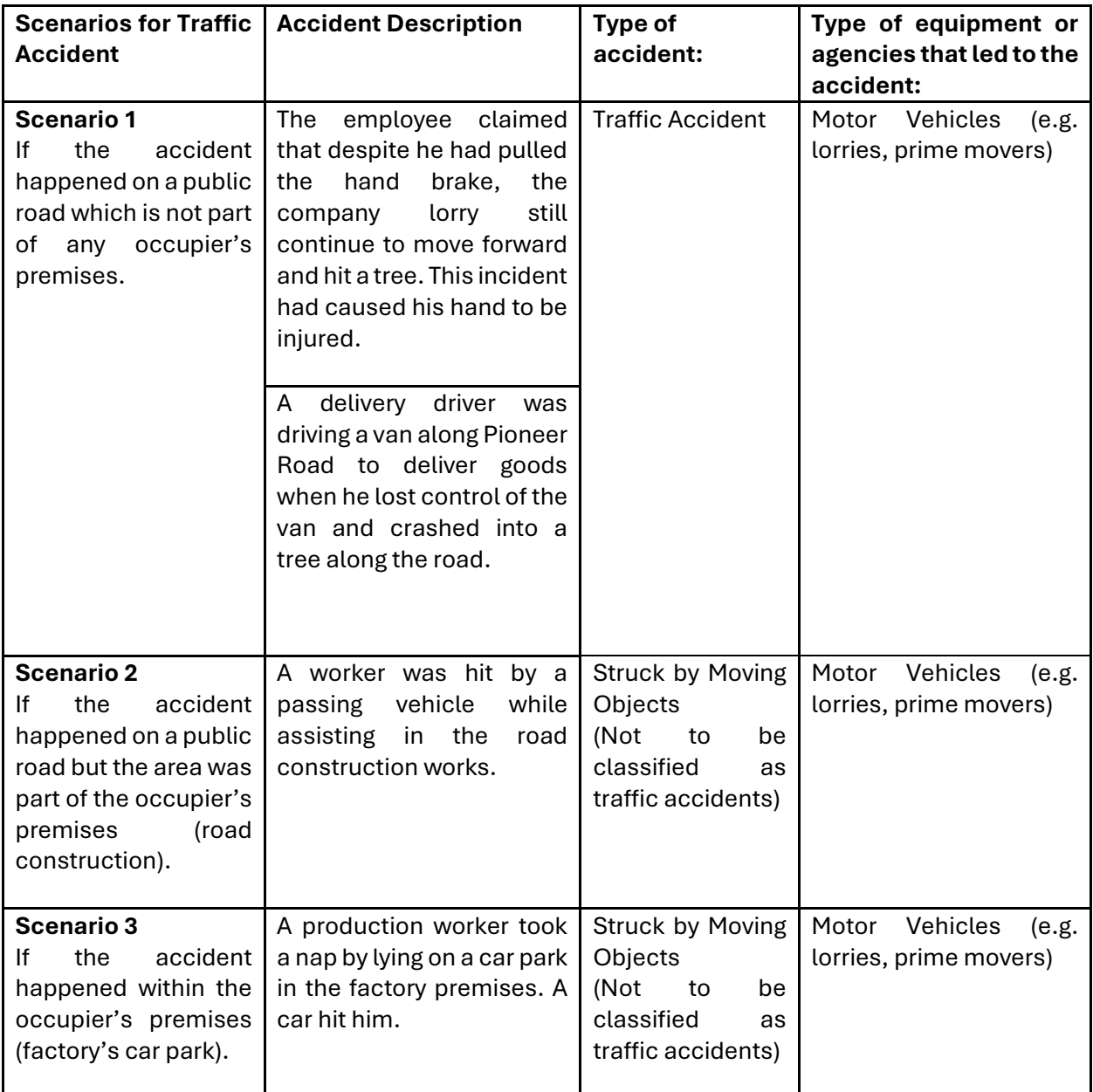

## 17j. **Suffocation/Drowning**

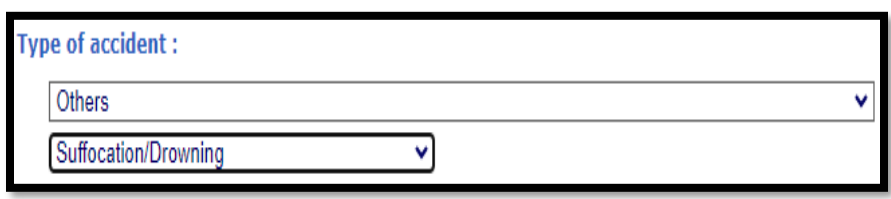

## 17k. Please specify if select **'Other Accident Types Not Elsewhere Classified'**

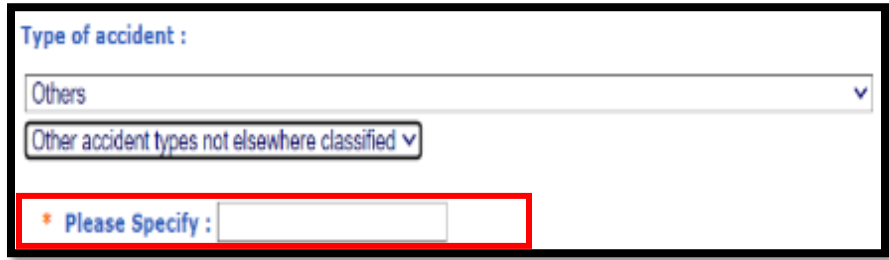

## 17l. **Physical Assault**

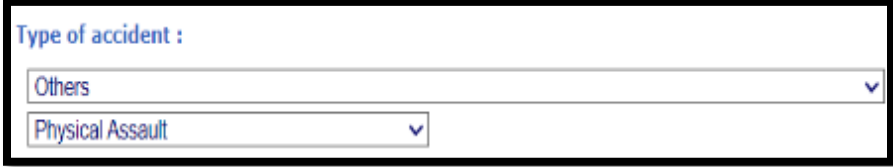

#### 17m. **Medical Conditions**

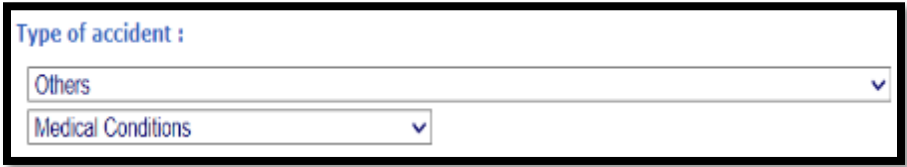

# **What Objects or Environments lead to the Accident**

18.List of '**Objects or Environments lead to the accident'** which identify the item that leads to the accident type (related to the accident and not injury).

- Select the most appropriate accident type from the dropdown list.
- **Please specify if select 'Others'.**

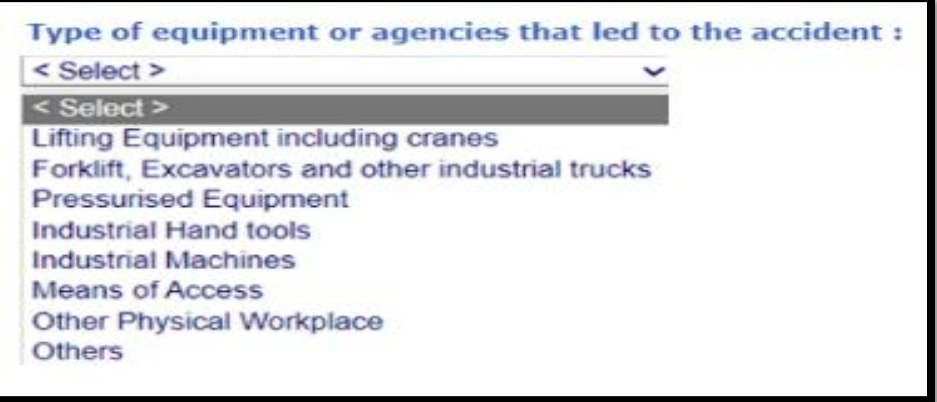

#### 18a. **Lifting Equipment including Cranes**

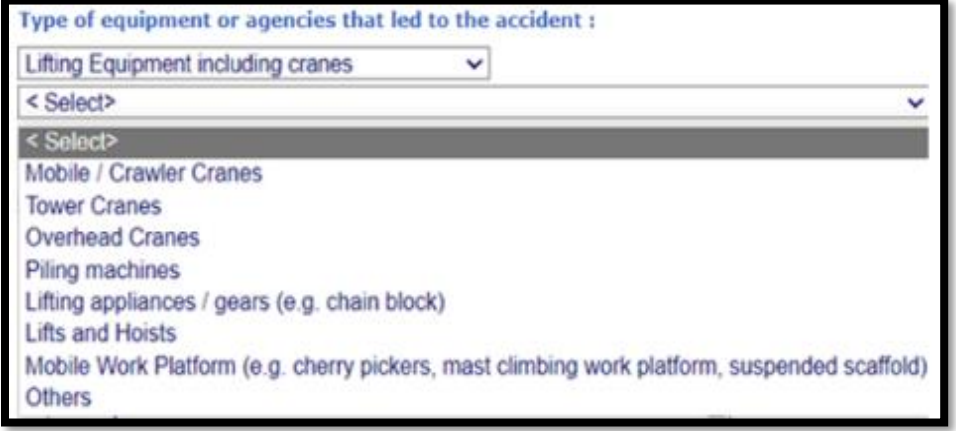

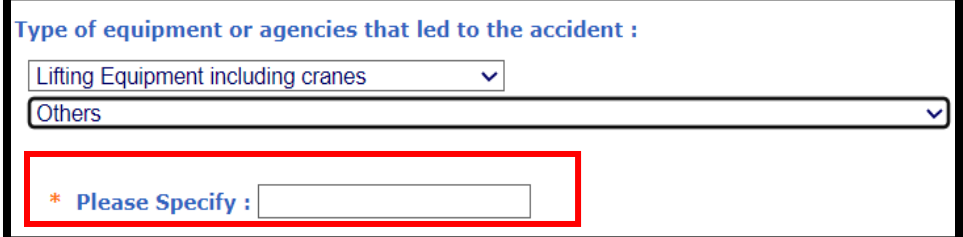

18b. **Forklift, Excavators and other Industrial Trucks**

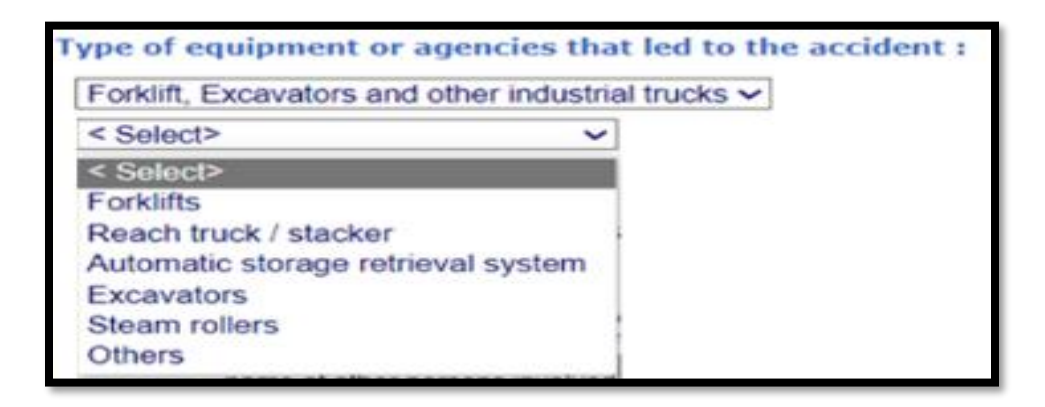

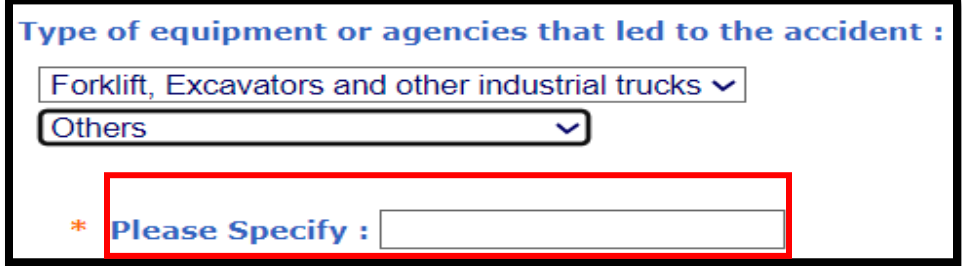

#### 18c. **Pressurised Equipment**

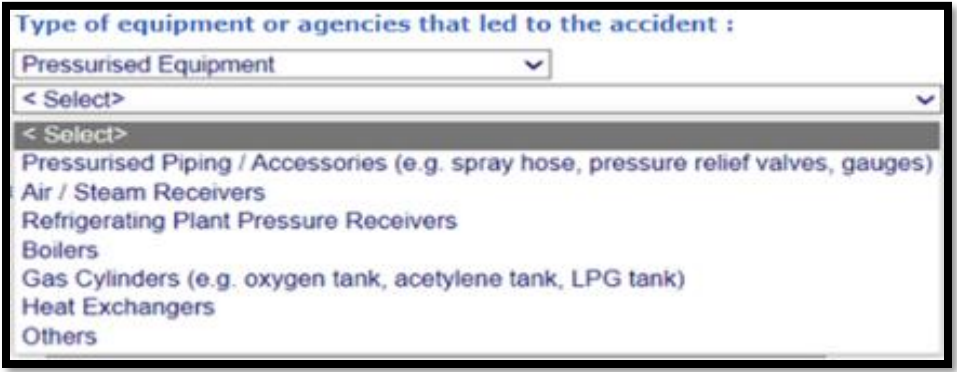

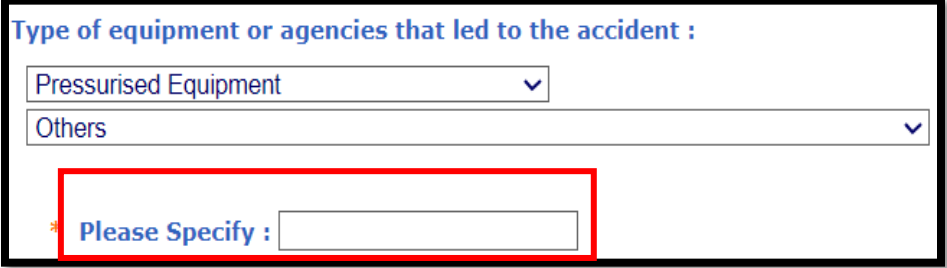

## 18d. **Industrial Hand Tools**

Type of equipment or agencies that led to the accident :

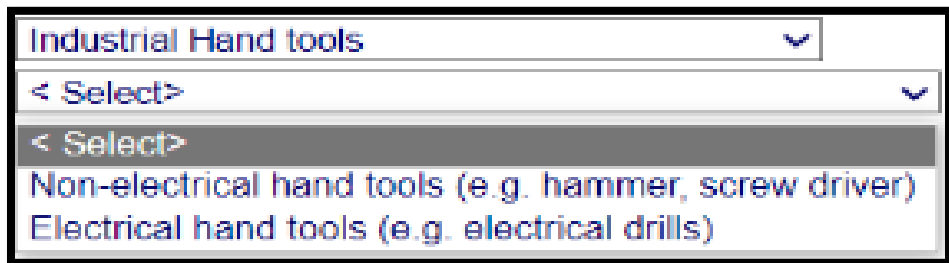

## 18e. **Industrial Machines**

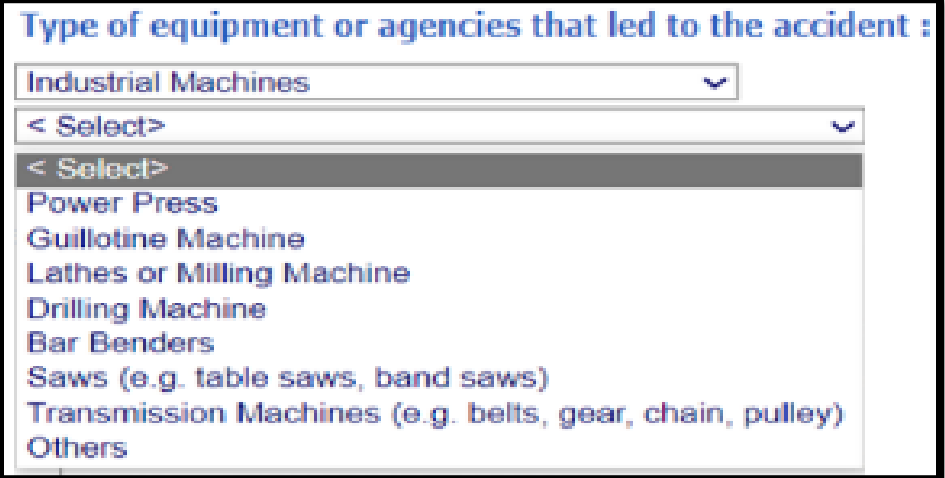

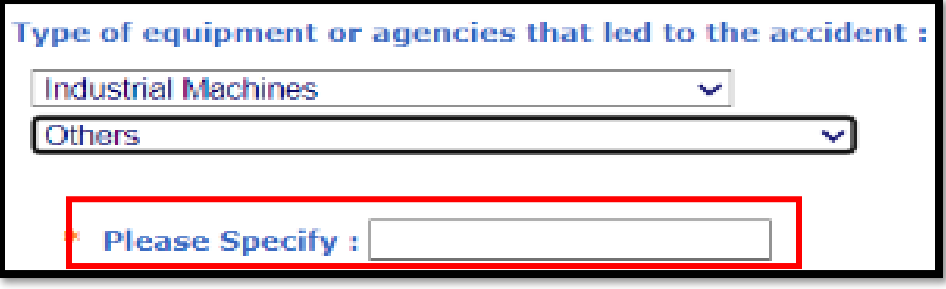

#### 18f. **Means of Access**

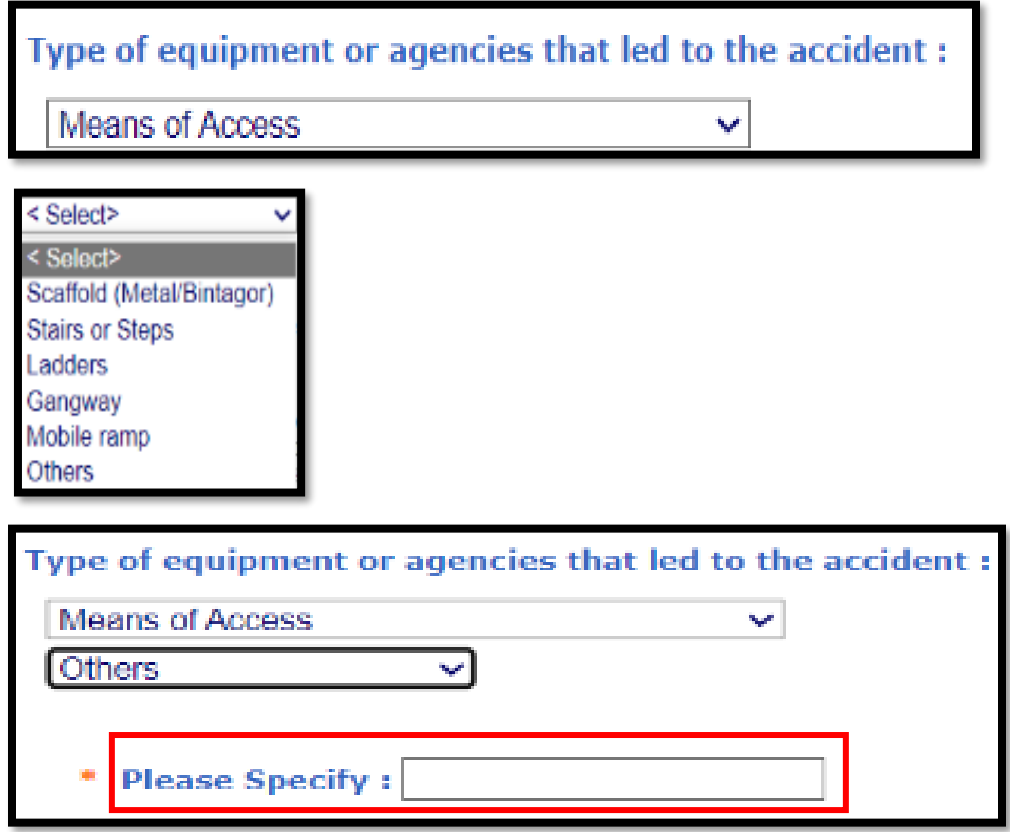

### 18g. **Other Physical Workplace**

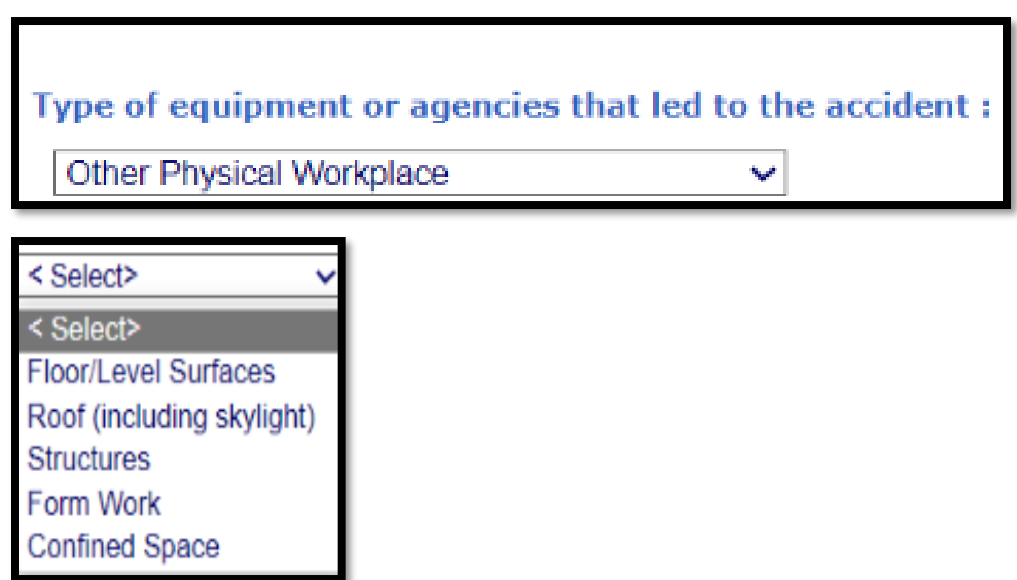

л

#### 18h. **Others**

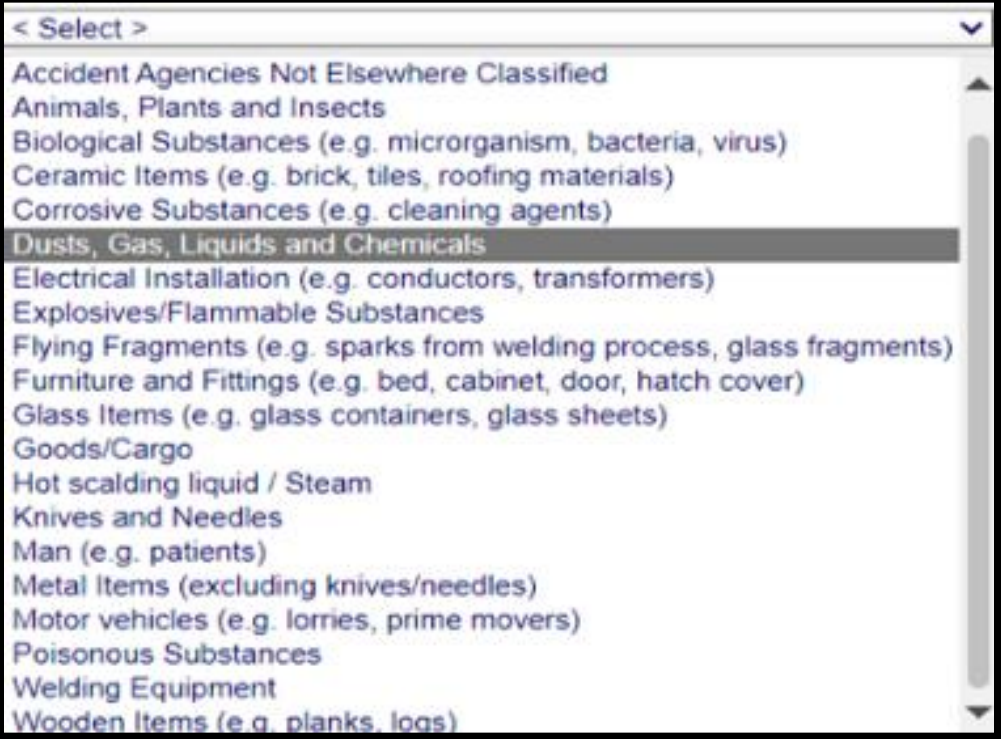

## 18i. Please specify if select '**Other Accident Types Not Elsewhere Classified'** For example: Trolley and etc.

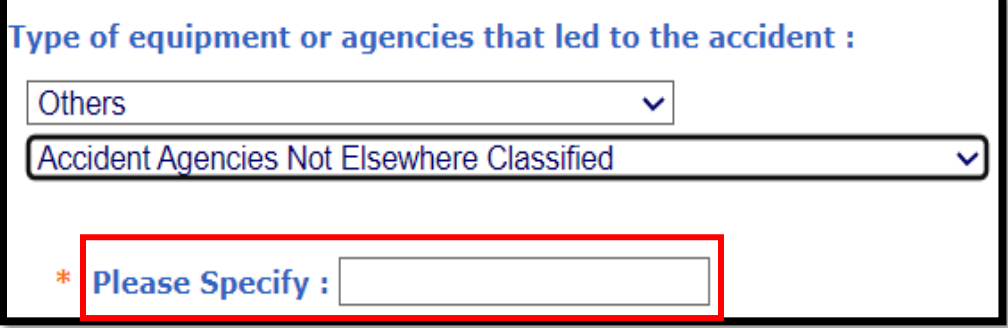

*Updated as at 13/01/25.*